# Funzioni Built-in, di ordine superiore e Struct in Matlab

Informatica B AA  $17/18$ 

Giacomo Boracchi

giacomo.boracchi@polimi.it

29 Novembre 2017

POLITECNICO DI MILANO

Informatica B, AA 17/18, Giacomo Boracchi

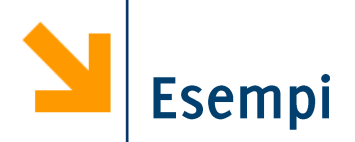

Definire una funzione samplePolynomial che prende in ingresso

- · un vettore di coefficienti C
- un vettore che definisce un intervallo  $[a, b]$

e restituisce due vettori di 100 punti xx ed yy contenenti i punti che stanno sulla curva (e le cui ascisse stanno in [a,b])  $y = C(1)x^{n-1} + C(2)x^{n-2} + ... + C(n-1)x^{1} + C(n)$ 

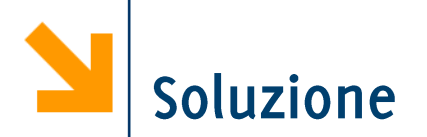

function [xx, yy] = samplePolynomial(polyCoeff, interval) % determina 100 nell'intervallo interval % appartenenti al polinomio avente coefficienti polyCoeff

```
% per essere certi che a \leq ba = min(interval);b = max(interval);
```

```
xx = [a : (b-a) / 100 : b];% oppure xx = linspace(a, b, 100)
yy = zeros(size(xx));
```

```
for i = 1 : 1 : length(polyCoeff)yy = yy + polyCoeff(ii) * xx.^(length(polyCoeff) - ii);end
```
Informatica B, AA 17/18, Giacomo Boracchi

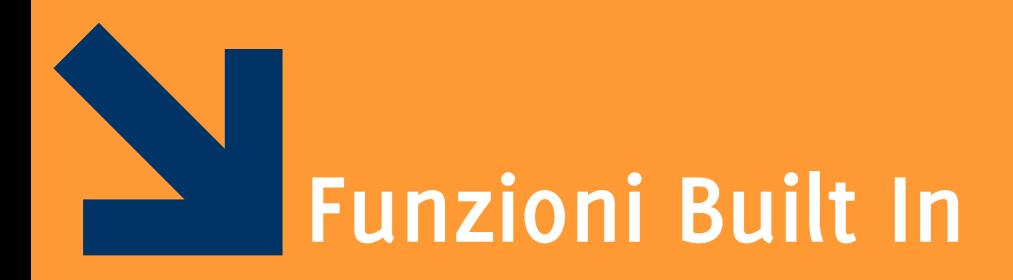

## Alcune funzioni built in per gestire array

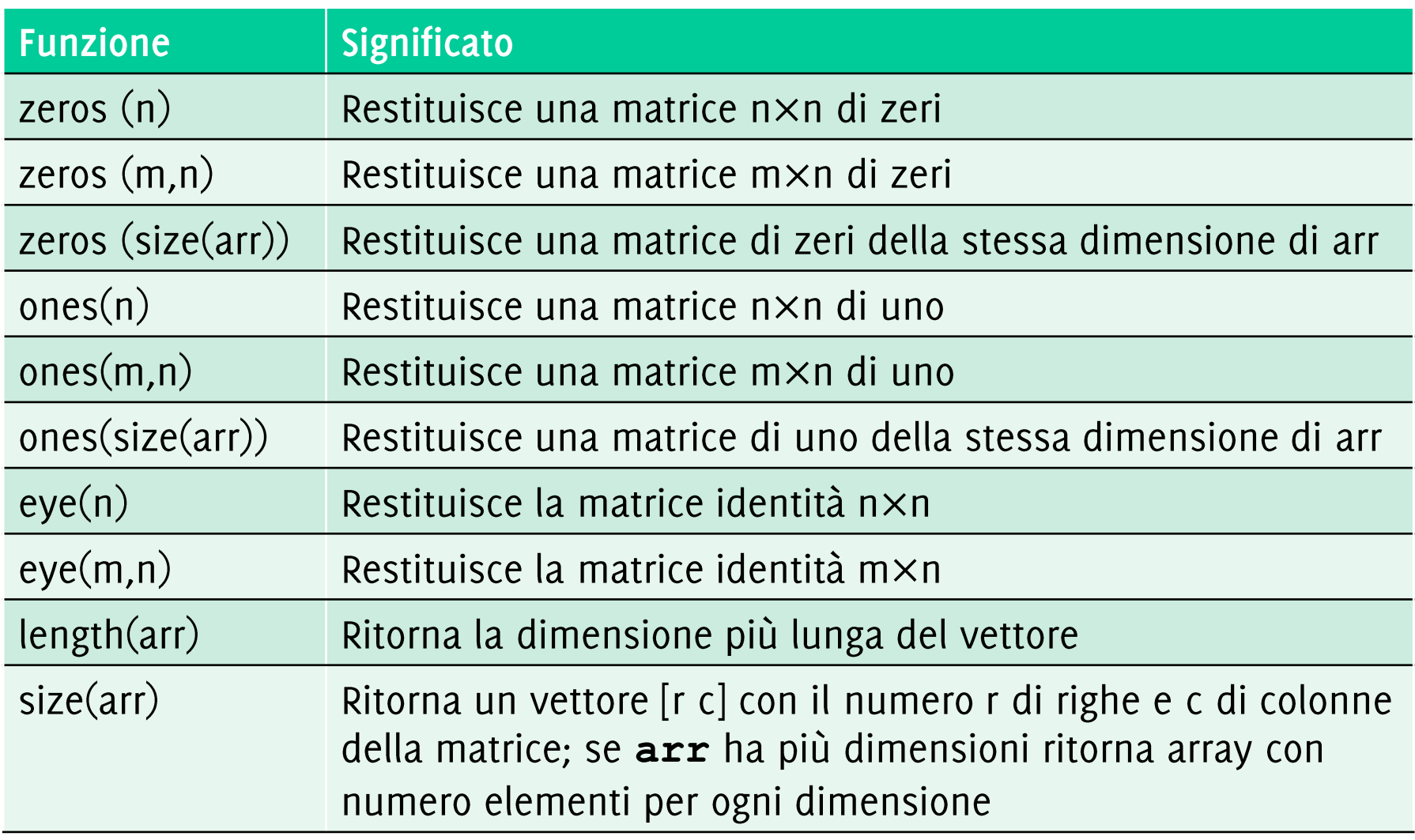

Alcune funzioni built in per gestire array

Esempi

• 
$$
a = zeros(2);
$$
  $\longrightarrow$   $\begin{bmatrix} 0 & 0 \\ 0 & 0 \end{bmatrix}$   
\n•  $b = zeros(2,3);$   $\longrightarrow$   $\begin{bmatrix} 0 & 0 & 0 \\ 0 & 0 & 0 \end{bmatrix}$ 

\n- $$
c = [1 2; 3 4];
$$
  $\longrightarrow \begin{bmatrix} 0 & 0 \\ 0 & 0 \end{bmatrix}$
\n- $d = \text{zeros}(\text{size}(c));$
\n

 $-6 -$ 

**Funzioni Aritmetiche** 

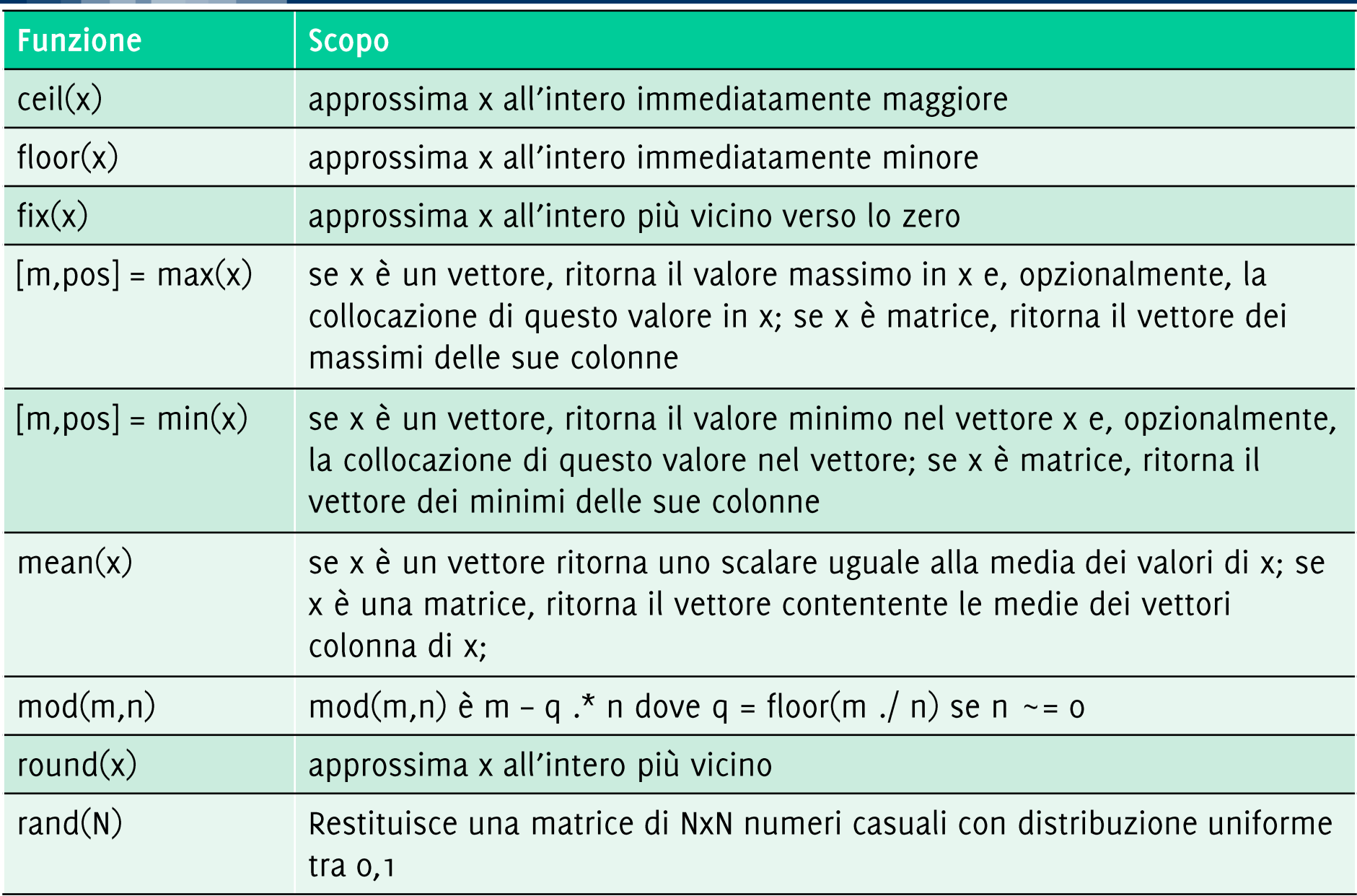

### funzioni min (e anche max) applicate a vettori e matrici

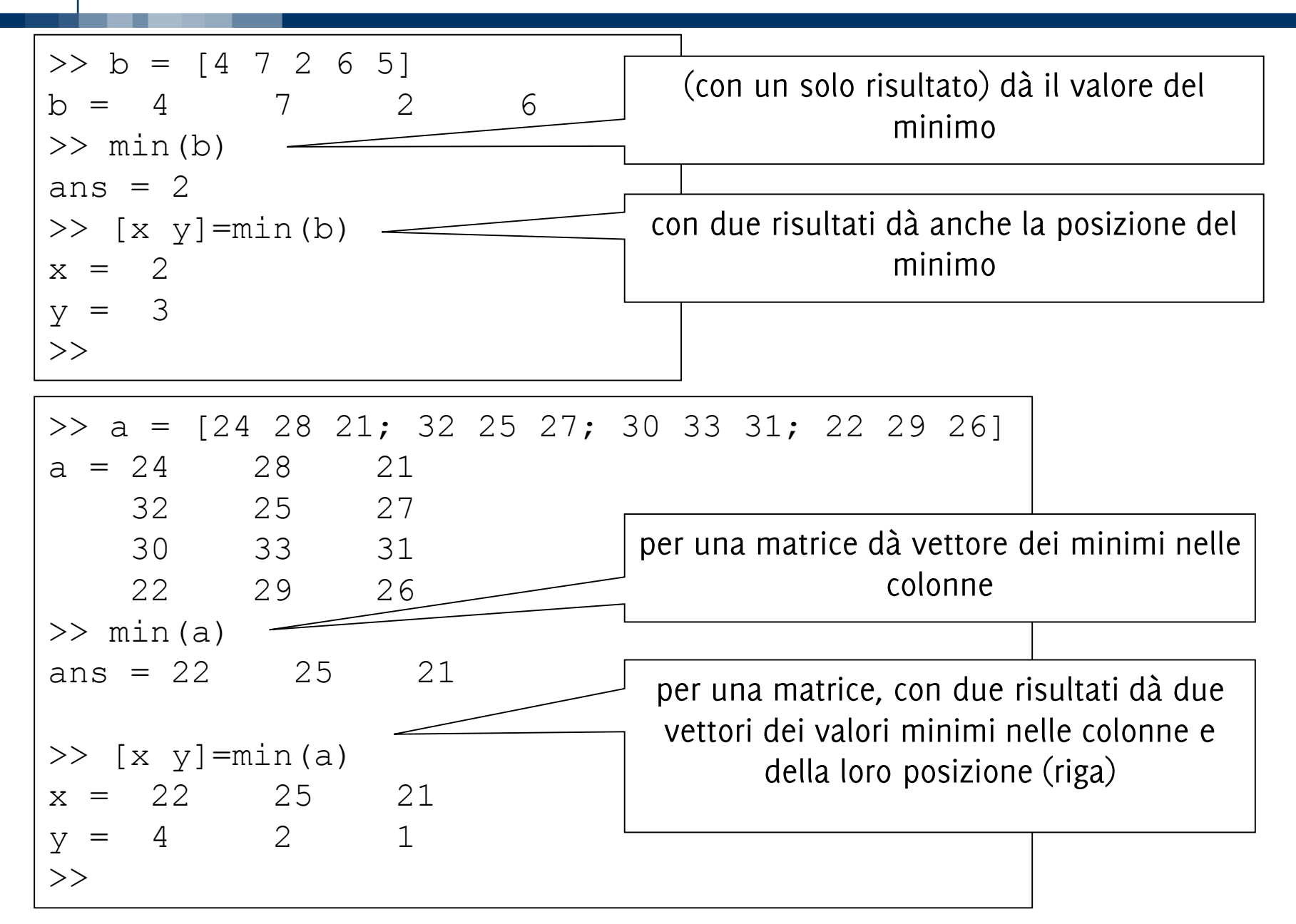

 $-8-$ 

sum(vettore) calcola la somma di tutti gli elementi di vettore prod(vettore) calcola il prodotto di tutti gli elementi di vettore

Esempio: alternativa «alla Matlab» per il calcolo del fattoriale

function  $k =$  fattoriale  $2(n)$  $k = prod([n:-1:1]);$ 

Calclolo dimensione array

- length(v), restituisce la lunghezza del vettore
- · size(A) restituisce un vettore contenente le dimensioni dell'array A (come si vedono da whos)
- · size(A, dim) restituisce il numero di elementi di A lungo la dimensione dim

ATTENZIONE: length su matrici restituisce la dimensione avente più elementi. In pratica length $(A) == max(size(A))$ 

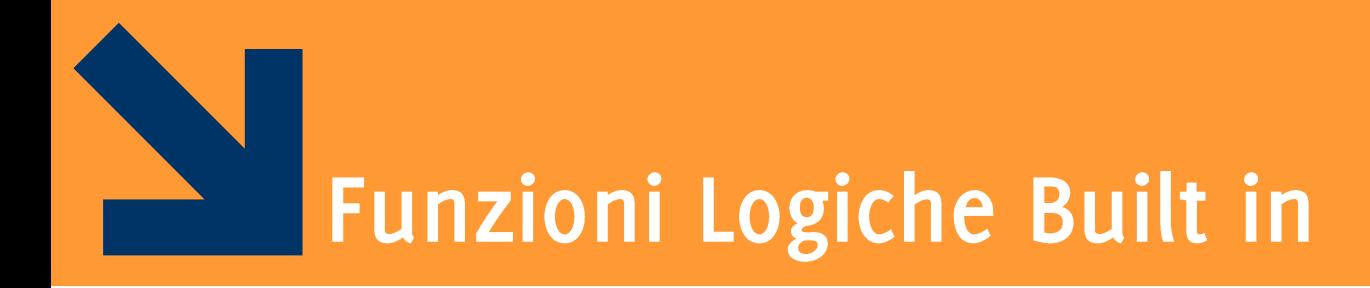

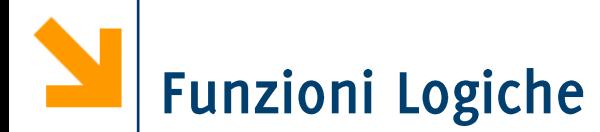

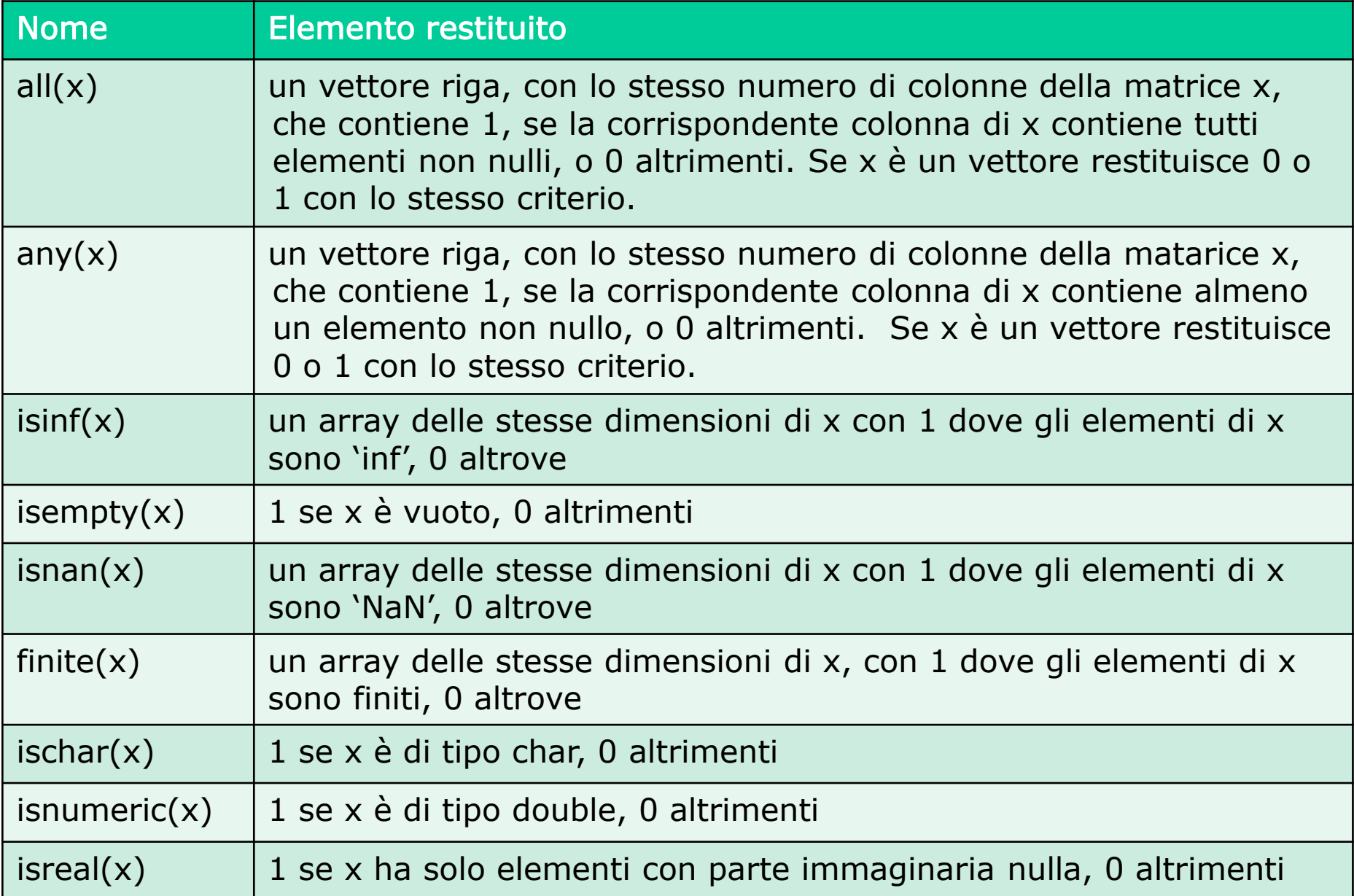

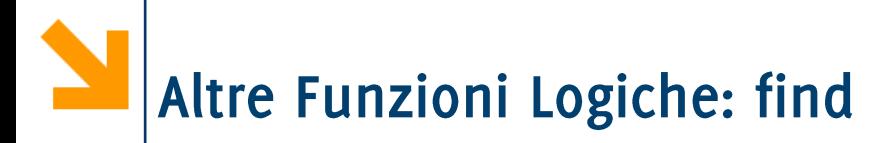

 $\text{index} = \text{find}(x)$  restituisce gli indici degli elementi  $\text{true}$ dell'array logical x.

$$
a = [5 6 7 2 10];
$$
  
\n
$$
b = a > 5; % b = [0 1 1 0 1]
$$
  
\n
$$
k = find(b)
$$
  
\n
$$
k = 2 3 5
$$

Spesso **x** è sostituito da un'espressione logica. Esempio

**a = [5 6 7 2 10]** find(a>5)  $\rightarrow$  ans = 2 3 5

Attenzione,

la sintassi NON è find (expr) ma find (logical)

Nota: find restituisce gli indici e non estrae un sottovettore (come invece posso fare utilizzando vettori di interi o vettori logici come indici di un vettore)

$$
x = [5, -3, 0, 0, 8];
$$
  
\n $y = [2, 4, 0, 5, 7];$   
\n $vals = y((x>0) & (y>0)) \rightarrow vals = [2 7]$   
\n $index = find((x>0) & (y>0)) \rightarrow index = [1 5]$ 

L'estrazione di un sottovettore è più rapida solo con le operazioni logiche. Matlab suggerisce di evitare find

 $k = x(find(x>0))$ 

Matlab suggerisce di usare perchè più rapido.

 $k = x(x>0)$ 

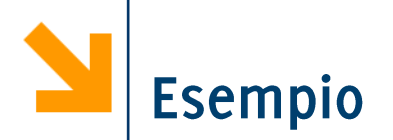

Scrivere una funzione cerca che controlla se un elemento x appartiene ad un vettore vett e, in caso affermativo, ne restituisce la posizione

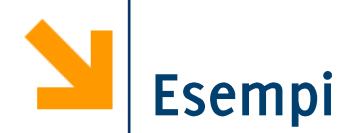

```
function [pres, pos] = cerca(x, v)
    p=0; pos=[];
    for i=1:length(v)
        if v(i)==x
            p=p+1;
            pos(p)=i;
        end
    end
   pres=p>0;
\gg A=[1, 2, 3, 4, 3, 4, 5, 4, 5, 6]
```

$$
A = 1 2 3 4 3 4 5 4 5 6
$$
\n
$$
x = 1 2 3 4 3 4 5 4 5 6
$$
\n
$$
x = 1
$$
\n
$$
x = 2
$$
\n
$$
x = 3
$$
\n
$$
x = 4 6 8
$$

### Esercizio: implementare usando find()

Informatica B, AA 17/18, Giacomo Boracchi

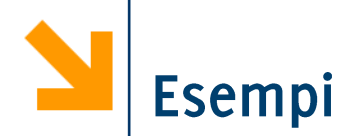

```
function [pres, pos] = cerca2(x, v)
pres = 1;pos = find(v == x);if isempty(pos)
  pres = 0;end
```
Informatica B, AA 17/18, Giacomo Boracchi

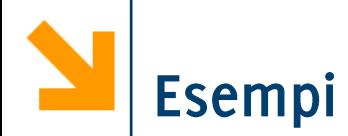

function [pres, pos] = cerca2(x, v) pres = 1; pos = find(v == x); if isempty(pos) pres = 0; end

function [pres,  $pos$ ] = cerca3(x, v)  $pres = any(v == x);$  $pos = find(v == x);$ 

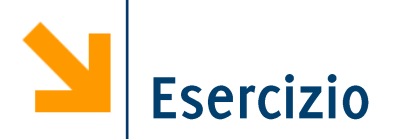

Scrivere una funzione closestVal che prende in ingresso un vettore vett ed uno scalare x e restituisce il valore di vett più vicino ad x

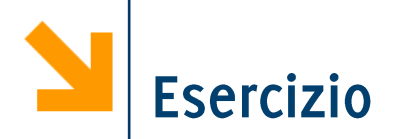

Scrivere una funzione closestVal che prende in ingresso un vettore vett ed uno scalare x e restituisce il valore di vett più vicino ad x

```
function [closest, pos_closest] = closestVal(vett, val)
```

```
diff = vett - val;abs diff = abs(diff);
[\sim , pos closest] = min(abs\; diff);
closest = \texttt{Vert}(\text{pos closest});
Closest = unique(closest); % returns unique values in a 
vector
                  La funzione min ritorna due argomenti:
                  il valore minimo e le posizioni in cui questo compare.
                  A me serve solo il secondo argomento,
                  quindi scarto il primo inserendo la \sim al momento della chiamata
```
Scrivere una funzione che prende in ingresso un vettore e rimuove tutti i valori uguali a 7

Invocare la funzione sul seguente vettore  $v = [12, 4, 7, 14]$ Stampare il risultato.

Scrivere una funzione che prende in ingresso un vettore e rimuove tutti i valori uguali a 7 Invocare la funzione sul seguente vettore  $v = [12, 4, 7, 14]$ Stampare il risultato.

function vettore = rimuovi7(vettore) vettore(vettore == 7) =  $[]$ ;

>> v = [12, 4, 7, 14] >> disp(v) >> v = rimuovi7(v); >> disp(v)

Scrivere una funzione che prende in ingresso un vettore e rimuove tutti i valori uguali a 7 Invocare la funzione sul seguente vettore  $v = [12, 4, 7, 14]$ Stampare il risultato.

function vettore = rimuovi7(vettore) vettore(vettore ==  $7)$  =  $[]$ ;

>> v = [12, 4, 7, 14] >> disp(v) >> v = rimuovi7(v); >> disp(v)

Non c'è modo di modificare una variabile nel workspace principale all'interno del corpo di una funzione. Workspace locale e principale sono separati Occorre sovrascrivere!

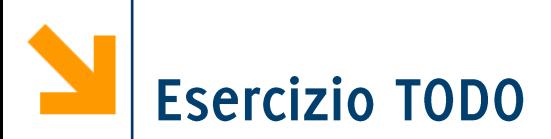

Scrivere un programma che richiede in ingresso due parole e determina se l'una è l'anagramma dell'altra

- Uno script si occupa dell'acquisizione delle parole.
- Implementare una funzione per creare l'istogramma delle parole.
- Eseguire nello script il confronto tra istogrammi e visualizzare a schermo il risultato.

Scrivere un programma che esegue la codifica di un testo utilizzando il cifrario di Cesare

Assicurarsi che la funzione sia in grado di eseguire anche la decodifica

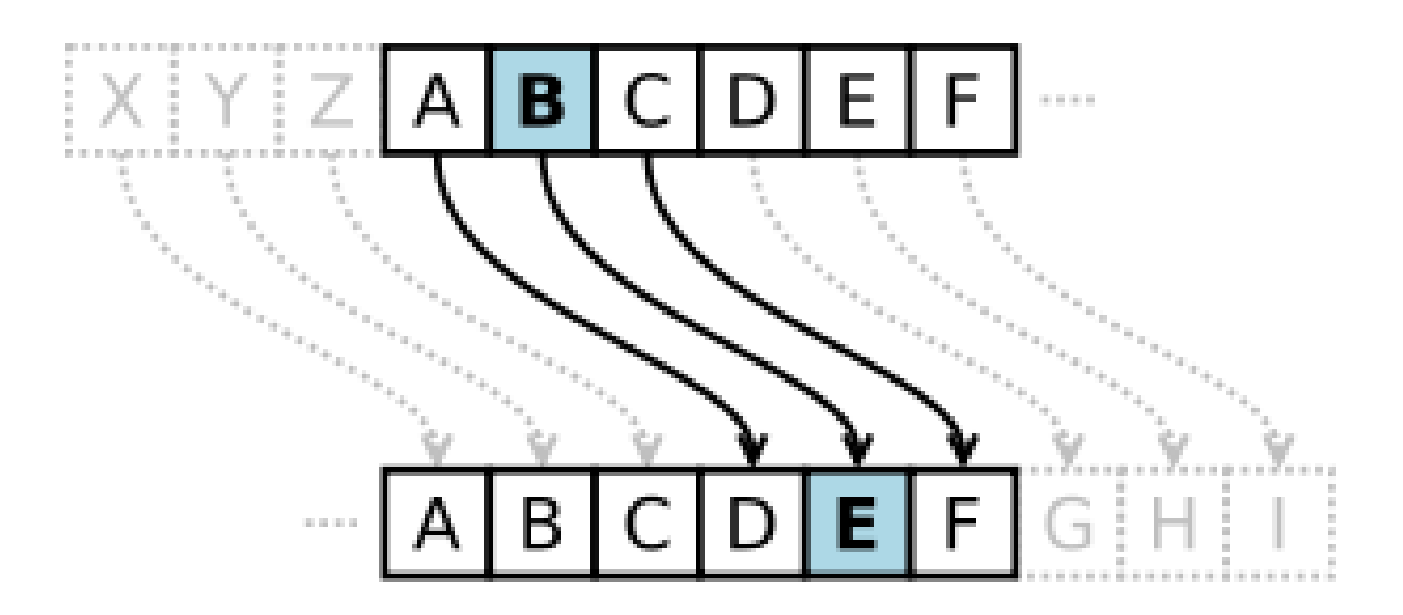

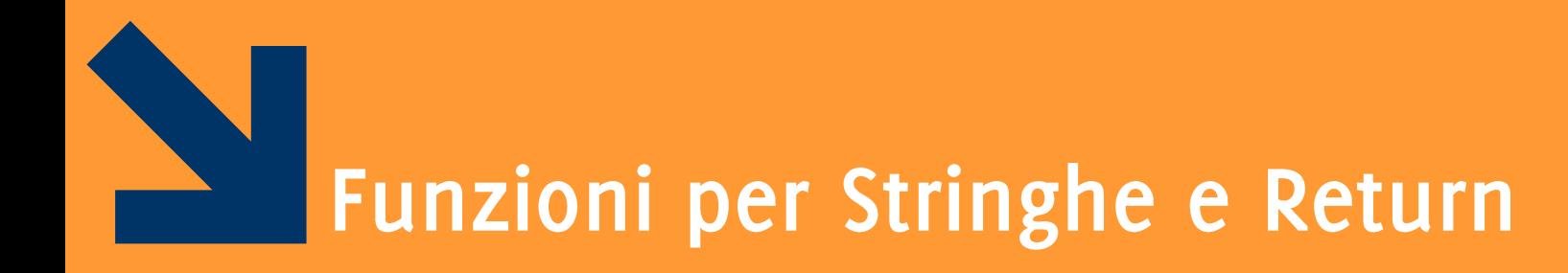

Esiste la funzione di confronto

 $TF = \text{strcmp}(\text{str1}, \text{str2})$ 

- INPUT: str1, str2 stringhe da confrontare
- OUTPUT: TF valore booleano o ,1 (è diverso dal C)
- · Similmente strcmpi(str1, str2) non fa differenze tra maiuscole e minuscole

NB: in linea di principio è possibile confrontare le stringhe come due vettori, con l'operatore == . Questo però richiede che le due stringhe abbiano le stesse dimensioni. Altrimenti genera errori

• La funzione strcmp permette di confrontare anche stringhe di dimensione diverse (restituendo false).

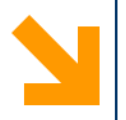

```
if('cane'== 
'canguro')
disp('uguali')
else
  disp('diverse')
End
\rightarrow Error using ==
Matrix dimensions must agree.
```

```
if strcmp('cane',
'canguro')
  disp('uguali')
else
  disp('diverse')
end» diverse
```
Non occorre strlen (si usa length o size)

Non occorre strcpy (la copia tra stringhe è nativa in Matlab) Esiste la funzione di ricerca

 $K = \text{strfind}(TEXT, PATTERN)$ 

- INPUT: PATTERN stringa da ricercare in TEXT
- OUTPUT: K vettore contenente gli indici di tutte le occorrenze (vuoto se non ce ne sono)

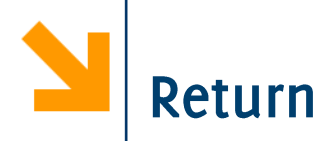

Non necessario in Matlab,

- I valori ritornati sono definiti dall'header della funzione
- Può essere usato per terminare l'esecuzione di una funzione

```
function [p,m] = cercaMultiolo(v, a)for k = 1 : length(a)
  if mod(a(k), v) = = 0
     p=k; m=a(k);
     return; % si restituisce il primo multiplo incontrato
     % evita ulteriori inutili calcoli
  end;
end;
p=0; m=0; % eseguite solo se non trovato alcun multiplo
```
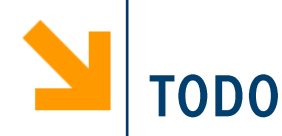

Implementare la propria versione delle funzioni

- **strcmpr**
- **any**
- **all**

Scrivere una funzione replacePattern per sostituire, all'interno di una stringa **txt**, tutte le occorrenze di una determinata stringa s1 con s2. Si assuma inizialmente che s1 e s2 abbiano la stessa lunghezza. Poi si rilassi questa ipotesi.

**N.B replacePattern** è implementata in Matlab dalla funzione strrep. La richiesta è quindi equivalente ad implementare la vostra versione di strrep.

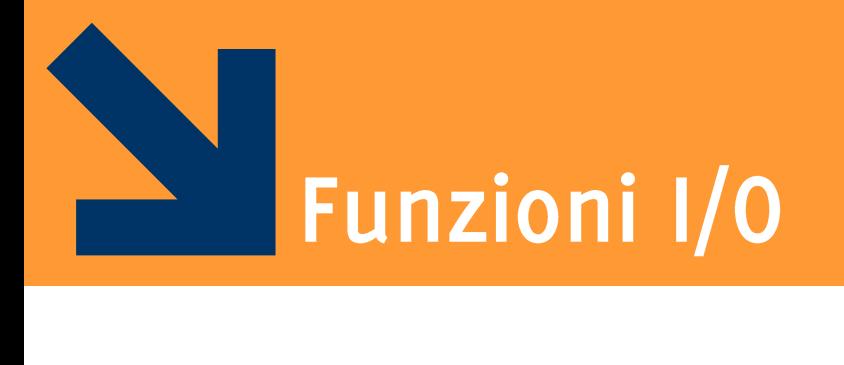

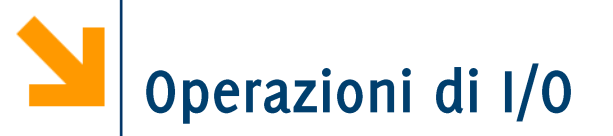

La funzione input apre una finestra di dialogo con l'utente e permette di inserire generiche istruzioni Matlab

- a = input(txtToShow) visualizza txtToShow nella command window e apre un prompt per una generica istruzione Matlab. I valori inseriti vengono assegnati ad a al termine dell'esecuzione
- $a = input(txtToShow, 's')$  visualizza txtToShow nella command window e apre un prompt per inserire una stringa. Non occorre usare apici quindi nell'inserimento.
- La funzione num $2str(A)$  trasforma la matrice  $A$  in ingresso in una rappresentazione di stringa.
- Permette di comporre stringhe contenenti il risultato di un'esecuzione

## Stampa dei risultati (1)

- I risultati di un'operazione sono mostrati immediatamente se non si inserisce il ;
- Altri due modi
	- $\bullet$  disp
		- accetta come parametro un array. Se questo array è di tipo char, lo stampa
		- viene usato in congiunzione con num2str
		- Esempio:
			- str = ['il valore di pi e` ' num2str(pi)];
			- $-$  disp(str);
		- Stampa: "il valore di pi e  $\overline{3.1416}$ "

## Stampa dei risultati (2)

- ...altro modo
	- $\bullet$  fprintf
		- fprintf('Il valore di pi e` %f \n', pi);
		- stringhe di formato: %d (interi), %e (formato esponenziale), %f (virgola mobile), %g (il più corto tra il formato esponenziale e quello in virgola mobile)
- $\blacksquare$  disp vs fprintf
	- · disp è in grado di stampare anche valori complessi
		- $x=2^{*}(1-2^{*}i)^{2}$ ;
		- str=['disp:  $x = '$  num2str(x)];
		- $-$  disp(str); disp:  $x = -22 + 4i$
	- fprintf ne stampa solo la parte reale
		- fprintf('fprintf:  $x = %8.4f(n', x)$ ; fprintf:  $x = -22.0000$
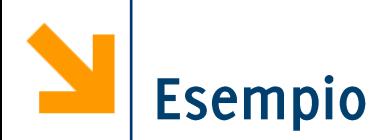

u = input(' inserire vettore: ');  $v = input('inserie vettore:');$ % in questo modo u e v saranno certamente vettori riga  $u = u(:)'$ ;  $V = V(:)^{1}$ ;  $if (u > v)$ 

disp([num2str(u) , ' è sempre maggiore di ' , num2str(v)]); elseif(u<v)

disp([num2str(u) , ' è sempre minore di ' , num2str(v)]);  $elseif(u==v)$ 

disp( $[num2str(u)$ , 'e',  $num2str(v)$ , 'coincidono']);

else

disp([num2str(u) , ' ha valori sia maggiori che minori di ' , num $2str(v)$ ]);

end

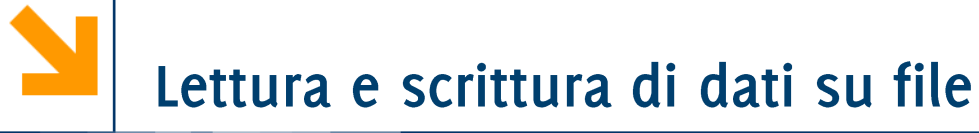

- Formati di file gestiti
	- $\bullet$  ascii = file di testo
	- .mat = file proprietari di Matlab

- Comandi più semplici da usare  $\mathcal{L}_{\mathcal{A}}$ 
	- · save
	- · load

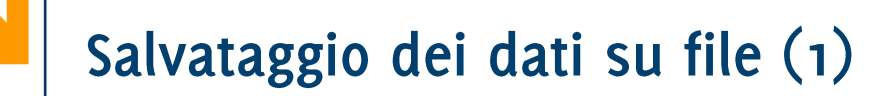

- funzione save per formato .mat
	- save filename: salva su filename.mat tutte le variabili contenute nel workspace
	- save('filename', 'array1','array2'): salva su filename.mat le variabili array e array 2
- I file .mat hanno un formato compatto  $\mathcal{L}_{\text{max}}$
- Contengono
	- Nomi, tipi e valori di ogni variabile
	- La dimensione degli array
	- . ... in generale, tutto ciò che serve per ripristinare lo stato dello spazio di lavoro
	- Possono essere portati da un computer all'altro, anche con sistemi operativi diversi

# Salvataggio dei dati su file (2)

- Limitazione dei file .mat  $\mathcal{L}_{\mathcal{A}}$ 
	- E' un formato proprietario di MATLAB.
	- Non è utilizzabile per leggere/scrivere dati con un altro programma (e.g., editor di testi, excel)
- Uso dei file di testo, specificando il formato ascii,  $\mathcal{L}_{\mathcal{A}}$ save(outputfileName, varNames,.., format)
	- $x = [1.23 \, 3.14 \, 6.28; -5.1 \, 7.00 \, 0];$
	- save('filename.dat', 'x', '-ascii');
	- Produce il file filename.dat organizzato come
		- 6.2800000e+000 3.1400000e+000 1.2300000e+000
		- $-5.10000000+000$ 7.000000000+000 0.000000000+000

Nota: si può usare qualsiasi estensione per questi file, è buona norma distinguerli dai file .mat

# Acquisizione dati da file

- funzione load: carica I dati da file (formato mat o ascii) nel workspace corrente
	- load filename: carica nello spazio di lavoro tutte le variabili nel  $\bullet$ file
	- load filename x y: carica nello spazio di lavoro solo le variabili x ed y
	- $S = load(filename);$  carica il contenuto di filename in una struttura chiamata S
	- Se filename non ha estensione o ha estensione .mat, viene trattato come un file .mat
	- $\bullet$  File ascii
		- load filename.dat: crea una variabile di nome filename che conterrà i dati in filename.dat
		- Il file deve contenere dati separati da virgole o spazi

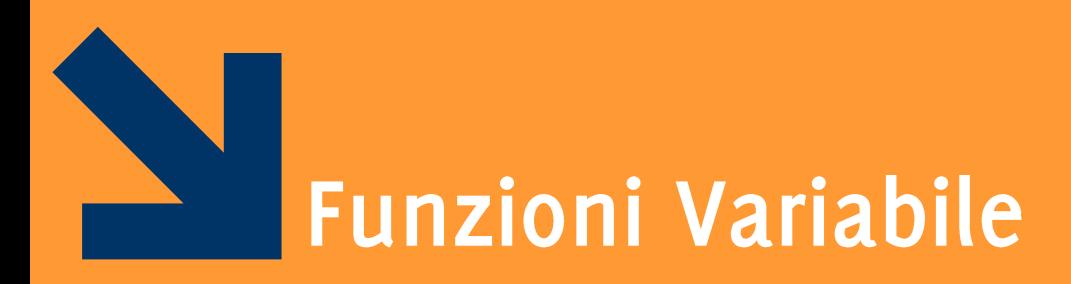

### **Function Handles**

Informatica B, AA 17/18, Giacomo Boracchi

In Matlab esistono variabili di "tipo funzione" Un valore di tipo funzione può essere assegnato a una variabile detta handle

- · l'hanlde è una funzione: quindi all'handle possono essere passati alcuni parametri in ingresso e l'handle restituirà dei parametri in uscita
- l'hanlde è una variabile: quindi può essere utilizzato come  $\bullet$ parametro attuale di una funzione.
	- Quindi l'handle permette di passare una funzione (l'handle) come argomento di un'altra funzione (che in tal caso è detta «di ordine superiore»)

# Assegnamento di un valore di tipo funzione

# Sintassi per definire l'handle ad una funzione esistente

 $f = @none_function$ 

• Esempio >> seno=@sin  $seno = 0\sin$  $\gg$  seno(pi/2) ans  $= 1$ 

È possibile definire una funzione e assegnarla direttamente all'handle

- Non esiste un file che contiene la funzione
- La funzione viene detta anonima: non ha un nome proprio ma solo il nome dell'handle che la contiene

Sintassi

**Funzioni Anonime** 

# $f = \mathcal{Q}(x,y...)\langle expr\rangle$

- x,y,... sono i parametri della funzione
- «expr» è un'espressione che calcola il valore della funzione

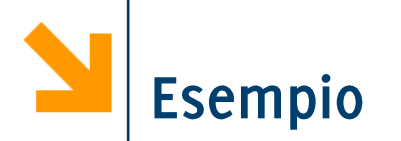

Handle che definisce una funzione anonima per elevare al quadrato un input

$$
>> sq = \theta(x) x^2
$$
  
\n
$$
sq = \theta(x) x^2
$$
  
\n
$$
>> sq(8)
$$
  
\n
$$
ans = 64
$$

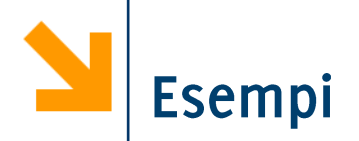

```
% definizione della funzione inline
h = \theta(x) -x% valutazione della funzione h nei punti 2 e 9
h(2);
h(9);
% g che viene definita in maniera tale da operare su 
vettori
q = \theta(x)x.^{^{\wedge}2}g(2)
q([2 : 2])q([-2 : 2])% è possibile "comporre" le funzioni (si da l'output 
di g come input di h)
h(q([-2 : 2])% NB: non è possibile sommare i function hanldes
q + hUndefined operator '+' for input arguments of type 
'function handle'.
```
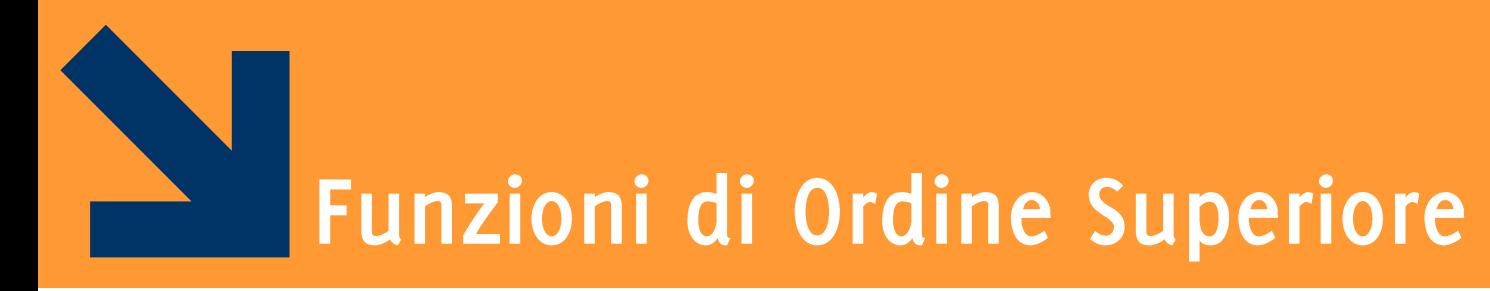

# Funzioni i cui parametri sono function handles

Informatica B, AA 17/18, Giacomo Boracchi

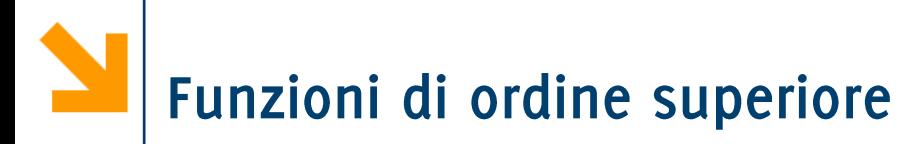

Se un parametro di una funzione f è un handle (cioè contiene un valore di tipo funzione) allora f è una funzione di ordine superiore L'handle passato come parametro consente ad f di invocare la funzione nell'hanlde

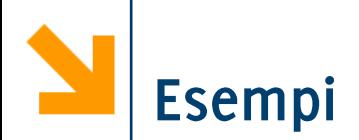

% creo una funzione per fare quello che fa g function  $y = elevaAlQuadratic(x)$  $y = x^2$ ;

elevaAlQuadrato(8)

% faccio una funzione di ordine superiore per valutare se una funzione (passata come argomento mediante un function handle ) è idempotente in un punto x % se  $f(f(x)) = f(x)$ function res = controllaSeIdempotente(f,  $x$ )  $if (f(f(x)) == f(x))$ res =  $1$ ; else res  $= 0$ ; end

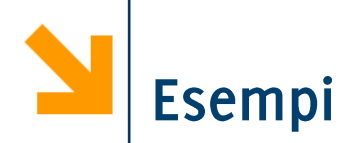

% chiamata della funzione di ordine superiore controllaSeIdempotente(g , 1)

% ma non funziona se passo la funzione elevaAlQuadrato controllaSeIdempotente(elevaAlQuadrato , 1) Error using **elevaAlQuadrato** (line 2) Not enough input arguments.

% occorre creare un function handle per elevaAlQuadrato controllaSeIdempotente(@elevaAlQuadrato, 1) % oppure controllaSeIdempotente(@(x)elevaAlQuadrato(x) , 2)

% il nome delle variabili utilizzate per definire function handle non conta k=@(asd) elevaAlQuadrato(asd) controllaSeIdempotente(k , 2)

Funzioni di ordine superiore

Esempio: funzione map che applica una funzione f a tutti gli elementi conetenuti nel parametro vin e ritorna i risultati in vout

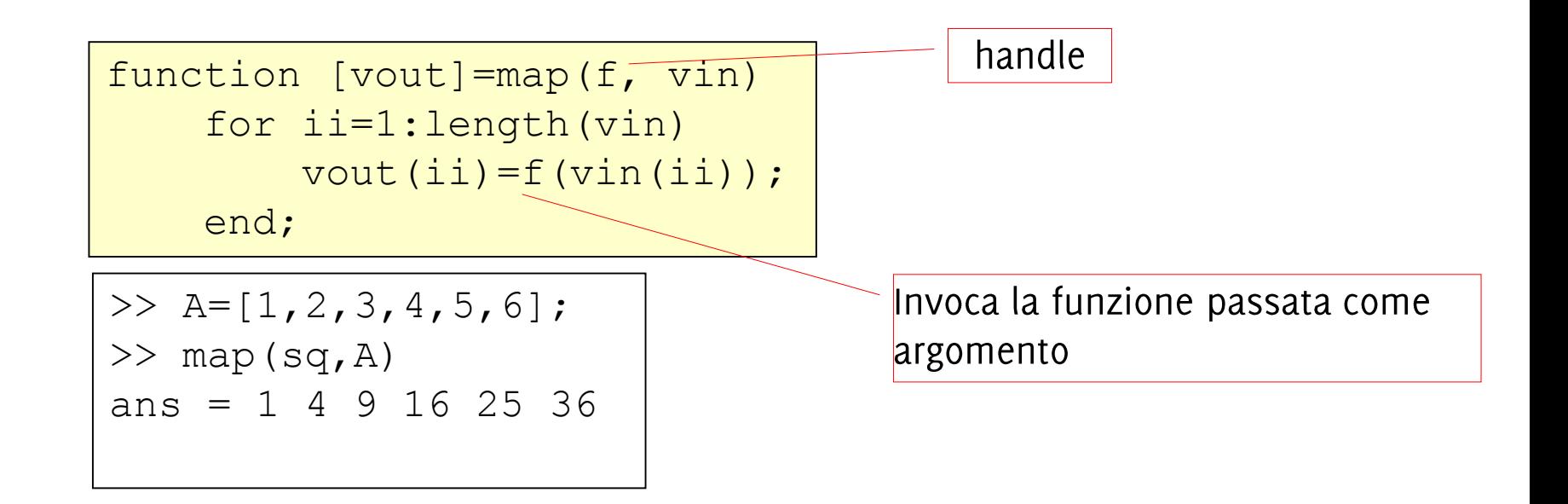

Non tutte le funzioni possono essere applicate a vettori (o non sono state scritte per operare su vettori). Ad esempio:

- La funzione per vedere se un numero è primo (codici sviluppati nella prima parte del corso)
- La funzione per calcolare se un anno è biestile ...

Come facciamo ad applicare la funzione f, definita solo per input scalari, a tutti gli elementi di un vettore?

- Scriviamo una seconda funzione o uno script che esplicitcamente invoca la funzione f
- Facciamo un function handle ad  $f$  e passiamo il functionn handle alla funzione map: map(@controllaSePrimo, vett)

La seconda opzione è decisamente preferibile

Funzione accumulatore:  $[x] = acc(f, a, u)$ 

- f è una funzione con due argomenti, con elemento neutro u
- f viene applicata in maniera cumulativa a tutti gli elementi di a nel seguente modo:
- applico f ad  $a(1)$  e all'elemento neutro,  $f(u, a(1))$ ,
- Passo al secondo elemento e applico f al risultato dell'operazione precedente e con  $a(2)$ , i.e,  $f(f(u,a(1)), a(2))$ .
- Fino a  $f(...f(f(f(u,a(1)),a(2)),a(3))...,a(length(a)))$

```
function [x] = acc(f, a, u)x=u;for i = 1: length (a)
        x=f(x, a(ii));end
```
Funzione sommatoria: function  $[s]$ =sommatoria(a)

· calcola la sommatoria degli elementi di a

function [s]=sommatoria(a) som= $\mathcal{A}(x,y)$  x+y;  $s = acc(som, a, 0);$ 

• calcola il prodotto degli elementi di a

```
function [s]=produttoria(a)
    prd=@(x,y)x*y;s = acc(prd, a, 1);
```
• Sono le alternative a sum e prod (built in) e alle implementazioni con cicli tipo

$$
p = 1;
$$
  
for ii = 1 : numel(x)  

$$
p = p * x(ii);
$$

Informatica BAO 7/18, Giacomo Boracchi

Questa è la variabile che funziona da accumulatore... inizializzata all'elemento neutro

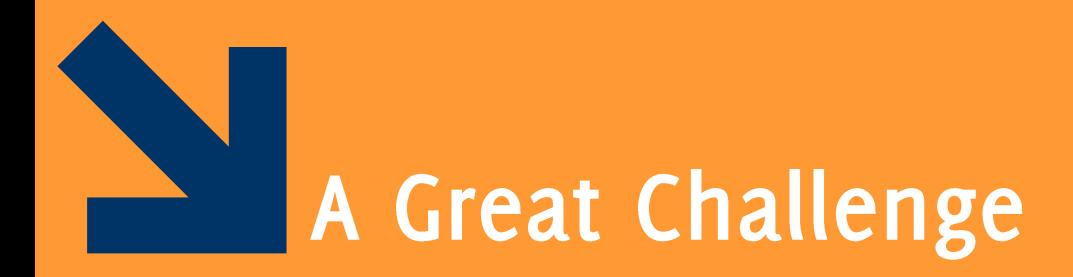

Forza 4

Informatica B, AA 17/18, Giacomo Boracchi

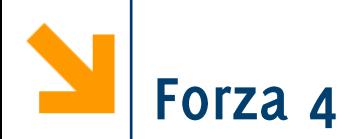

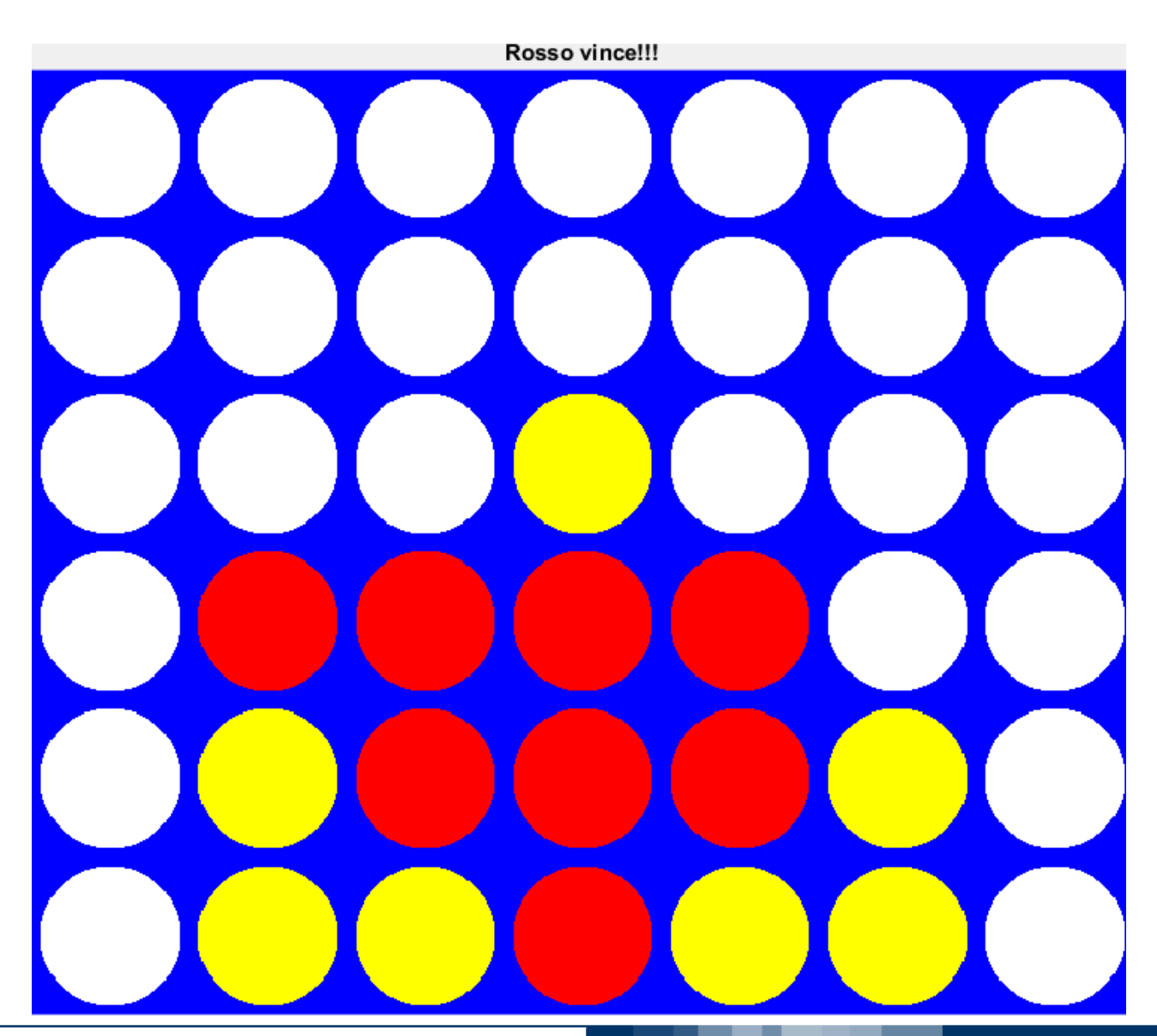

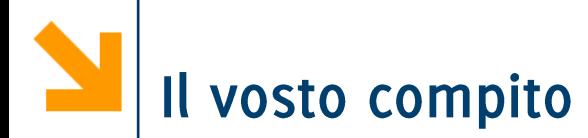

Scrivere una funzione chiamata  $myStrategy892312$  dove sostituite a 892312 il vostro numero di matericola

function colonna = myStrategy892312(Griglia, colore)

### Dove

Griglia, è una matrice 6x7 che rappresenta il tabellone (o celle vuote, 1 celle rosse, -1 celle gialle) colore, è 1 per il giocatore rosso, -1 per il giallo

colonna, un intero da 1 a 7 che identifica la colonna in cui inserire la pedina

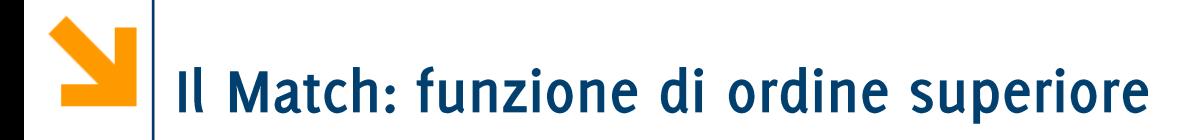

```
% Partita fra due strategie
clear 
close all
```

```
% inizializza la generazione dei numeri casuali
rng('shuffle');
```

```
%mostrare o non mostrare la griglia
show = 1;
```

```
%invoca la partita tra le due strategie
res = match(@crd_strategy, @human_strategy, 
show);
```
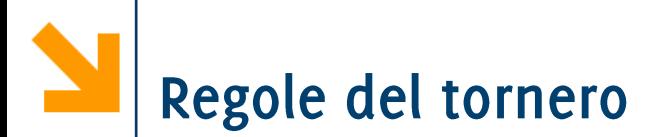

Ogni studente o squadra (al massimo di due studenti) può sottomettere una sola funzione contenente una stragegia

Fase<sub>1</sub>:

- Tutte le strategie sottomesse giocheranno contro una nostra myStrategyBase implementata da Trovò e Carrera
- Si vince alla meglio delle 100 partite (50 in casa, 50 fuori casa)

Fase2:

Le strategie che passano Fasen giocheranno in un torneo all'italiana a cui parteciperà anche myStrategyCRD imlementata da Carrera

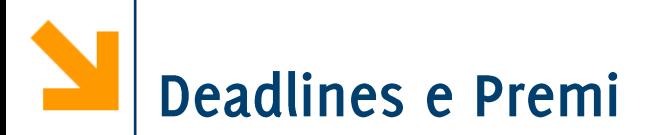

Deadlines e Submission Instruction:

- Consegna: 23:59 di Domenica 17 Dicembre (UTC +2), invio via mail al Dr. Trovò (cc Dr. Carrera). Oggetto mail CONTEST FORZA 4.
- Nella mail specificare nome e cognome dei partecipanti

Il framework con strategie base da provare sarà rilasciato a breve.

Presentazione risultati torneo:

Mercoledì 20 Dicembre a lezione

Ricchi premi a chi passa Fase 1 e ancor più chi vince Fase 2

Venerdì ad esecitazione il Dr. Trovò vi presenta il framework e fornisce maggiori vari dettagli

Per implementare la vostra soluzione potrebbero essere utili le funzioni ricorsive che verranno mostrate nella prossima lezione

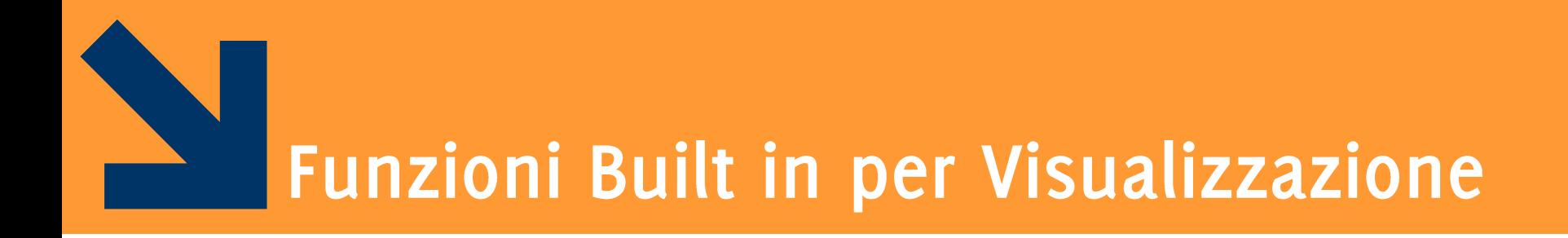

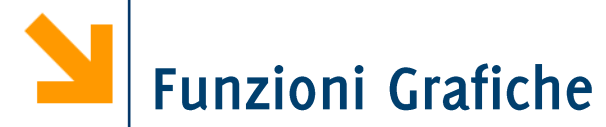

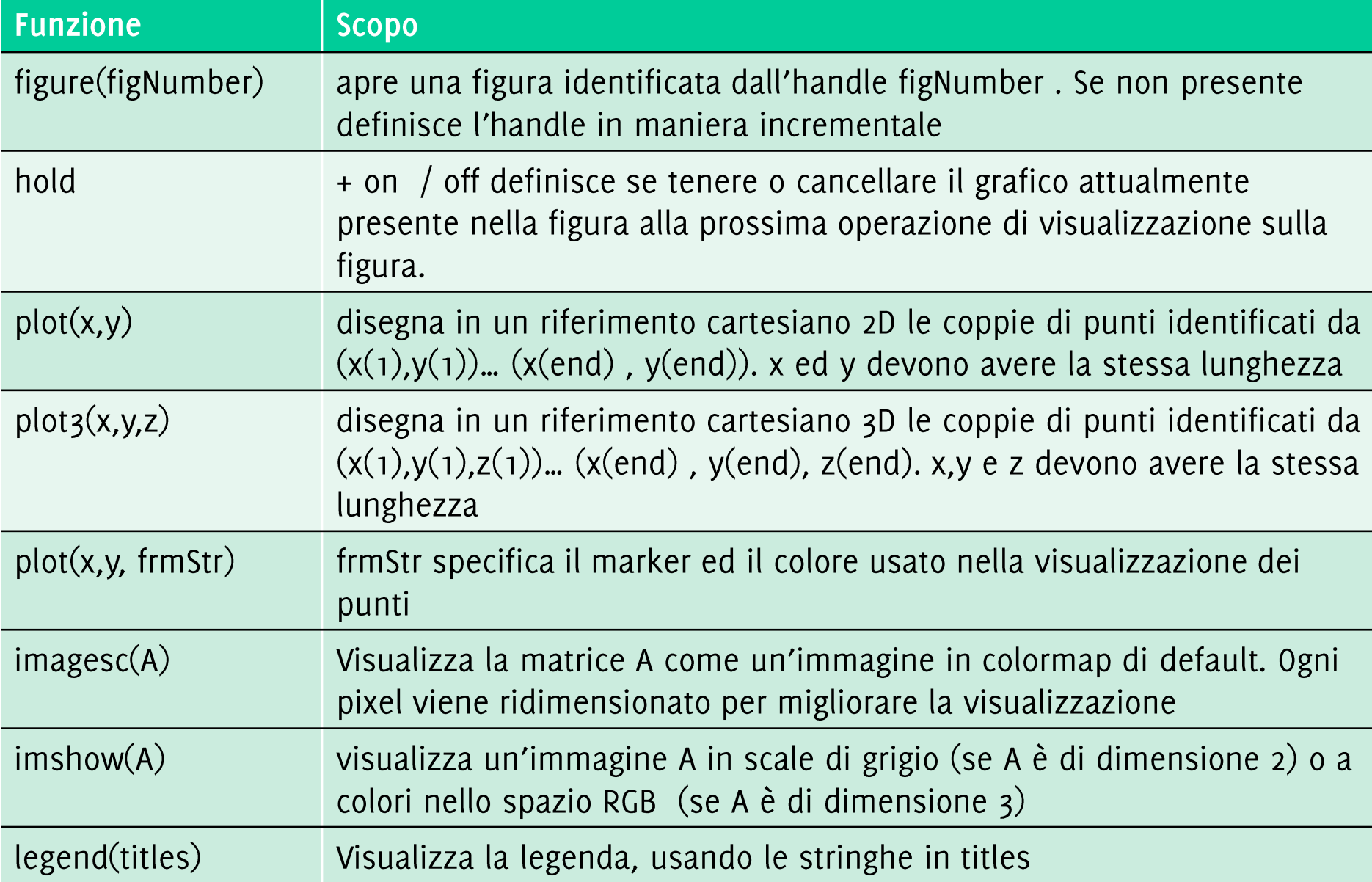

La funzione  $plot(x,y)$  disegna il diagramma cartesiano dei punti che hanno valori delle ascisse nel vettore x, delle ordinate nel vettore y

Il diagramma è l'insieme di coppie di punti  $[x(1), y(1)]$ ,...,

[x(end), y(end)] rappresentanti le coordinate dei punti del piano cartesiano

• La funzione  $p$ lot congiunge i punti con una linea, per dare continuità al grafico.

In  $p$ lot  $(x, y)$ , x e y devono essere due vettori aventi le stesse dimensioni

E' possibile specificare diversi elementi grafici (help plot per una lista delle opzioni)

Le funzioni  $x$ label visualizzano una stringa come nome asse ascisse, ylabel per ordinate, title per il titolo

Informatica B, AA 17/18, Giacomo Boracchi

# Diagrammi a due dimensioni: esempi

>> x = -10:0.1:10; >> y=x.^3; >> plot(x,y); >> xlabel('ascisse'); >> ylabel('ordinate'); >> title('cubica');

>> x=[-8:0.1:8]; >> y= sin (x) ./ x; >> plot(x, y); >> xlabel('ascisse'); >> ylabel('ordinate');

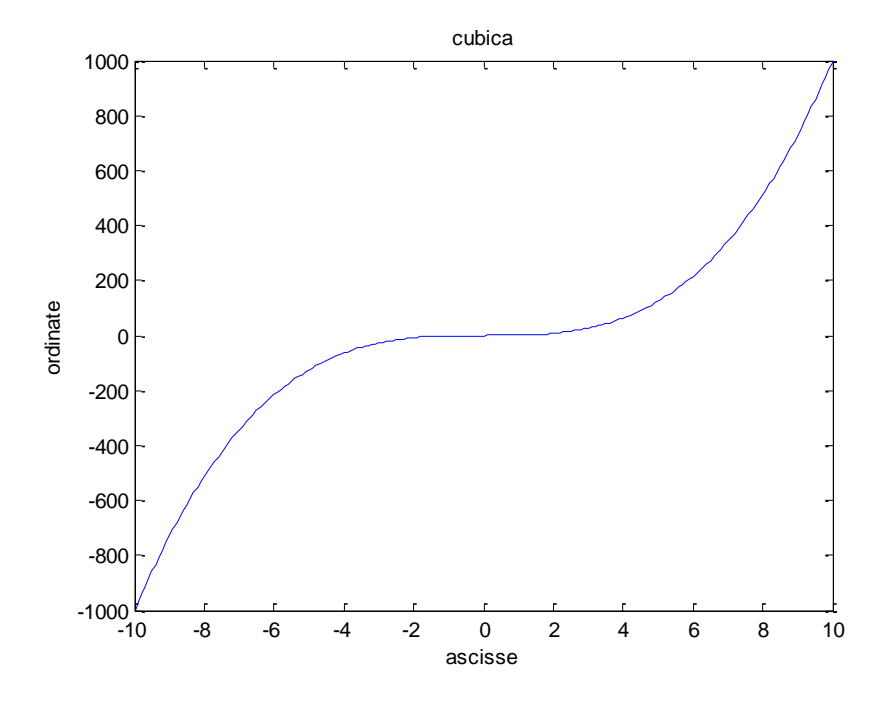

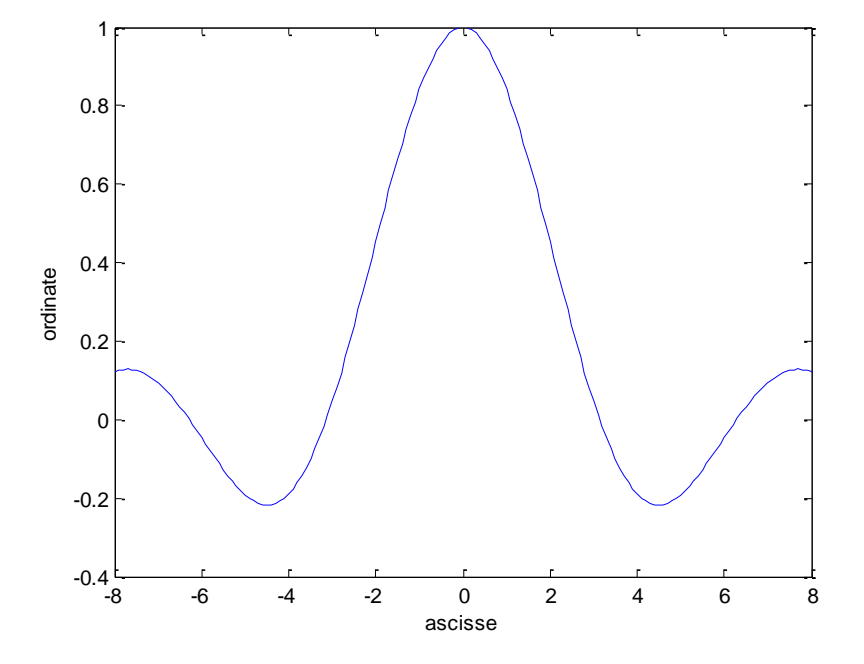

#### Informatica B, AA 17/18, Giacomo Boracchi

Un diagramma è semplicemente una sequenza ordinata di punti, di coppie di coordinate cartesiane

In  $p$ lot  $(x, y)$  non necessariamente x contiene valori equispaziati e y non è necessariamente funzione di  $x$ . Sia  $x$  che y possono essere, ad esempio, funzioni di qualche altro parametro.

Che diagrammi disegnano i seguenti esempi?

```
\gg t=[0:pi/100:2*pi];
\gg x=cos(t);
\gg y=sin(t);
>> plot(x, y);
>> xlabel('ascisse-x');
>> ylabel('ordinate-y');
```
>> t=[0:pi/100:10\*pi]; >> x=t .\* cos(t);  $>>$  y=t .\* sin(t);  $\gg$  plot(x,y); >> xlabel('ascisse-x');

```
>> ylabel('ordinate-y');
```
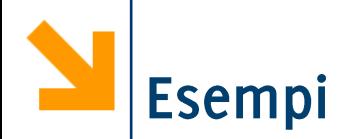

```
>> t=[0:pi/100:2*pi];
\gg x=cos(t);
\gg y=sin(t);
>> plot(x,y);
>> xlabel('ascisse-x');
>> ylabel('ordinate-y');
```
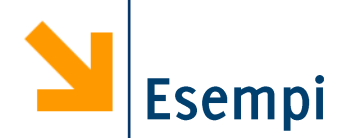

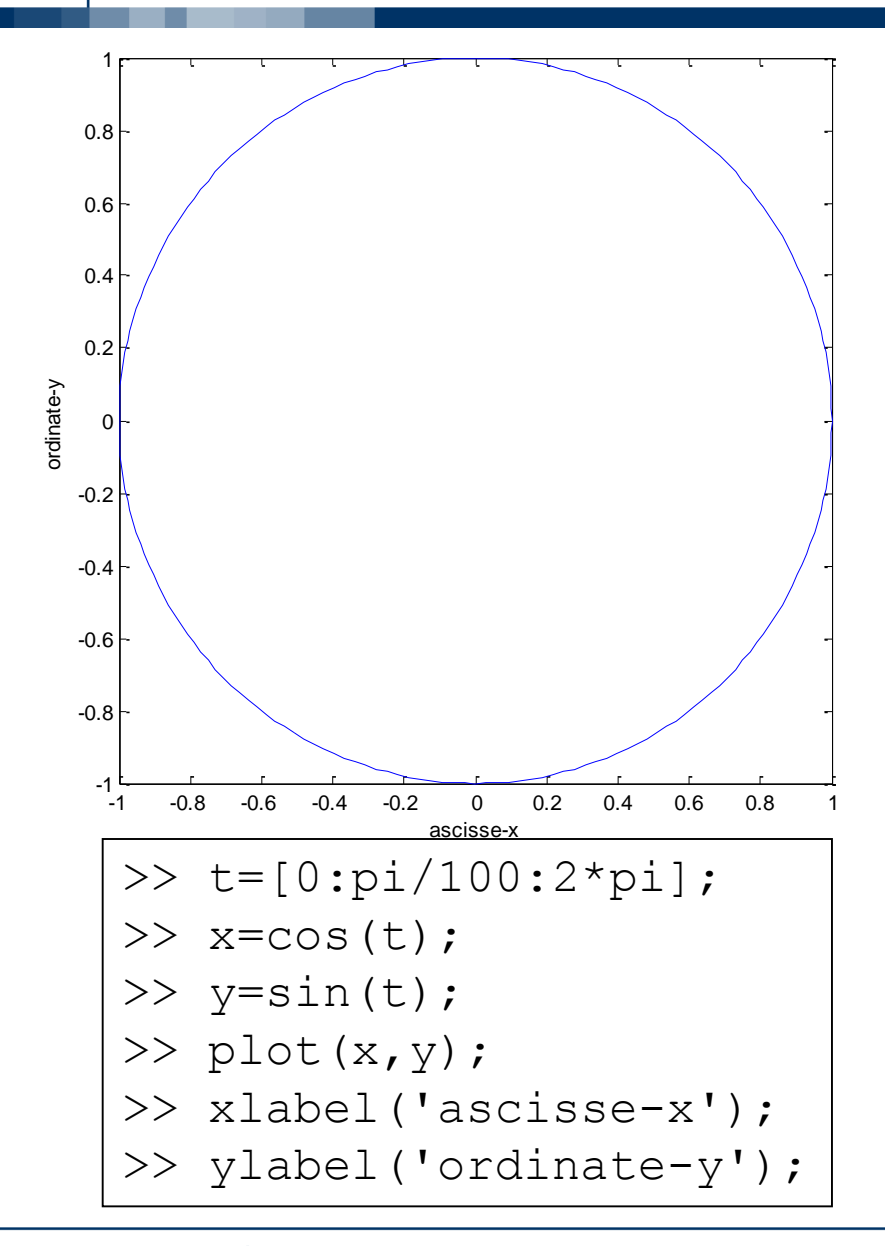

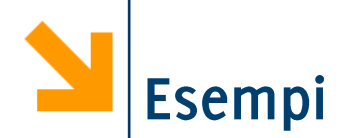

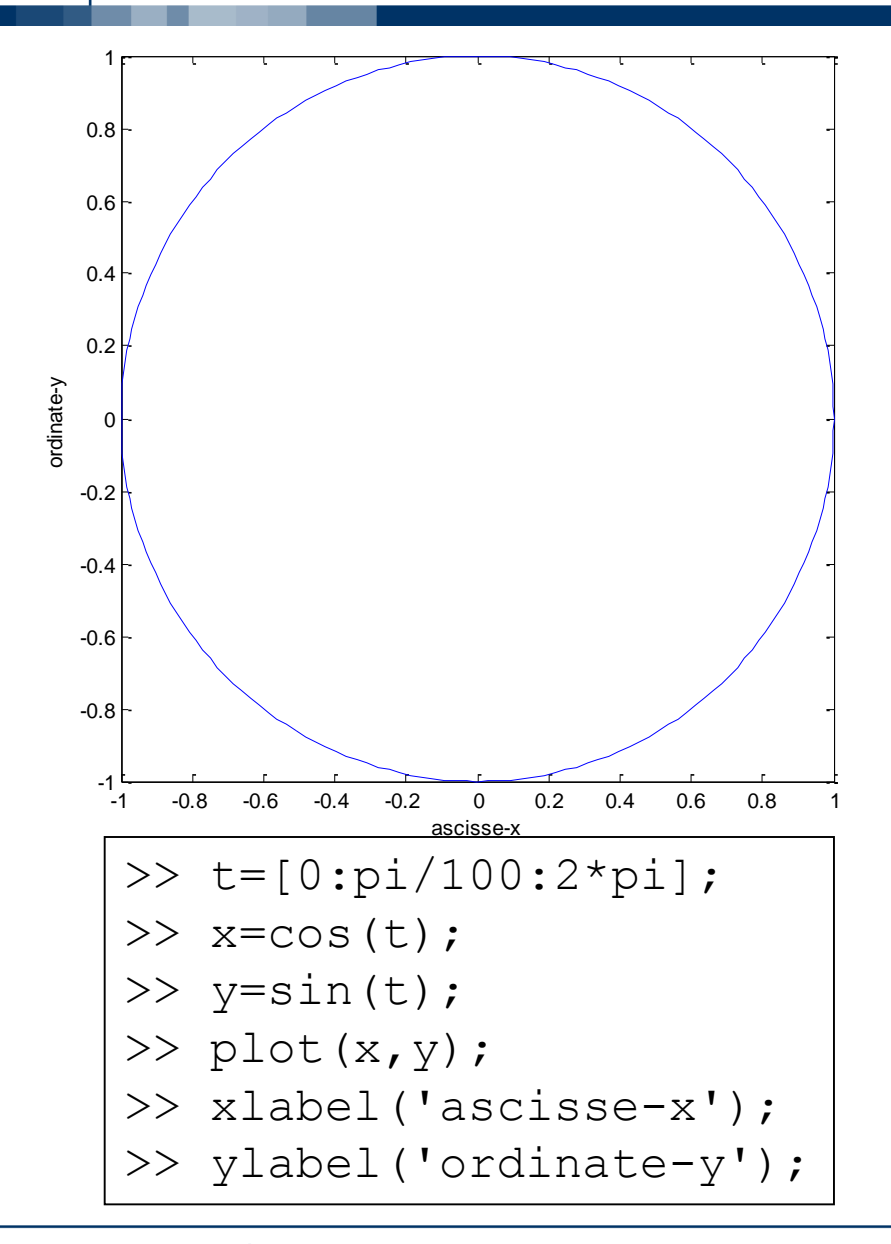

>> t=[0:pi/100:10\*pi]; >> x=t .\* cos(t); >> y=t .\* sin(t); >> plot(x,y); >> xlabel('ascisse-x'); >> ylabel('ordinate-y');

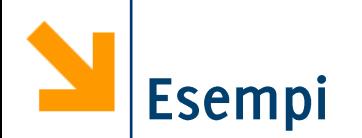

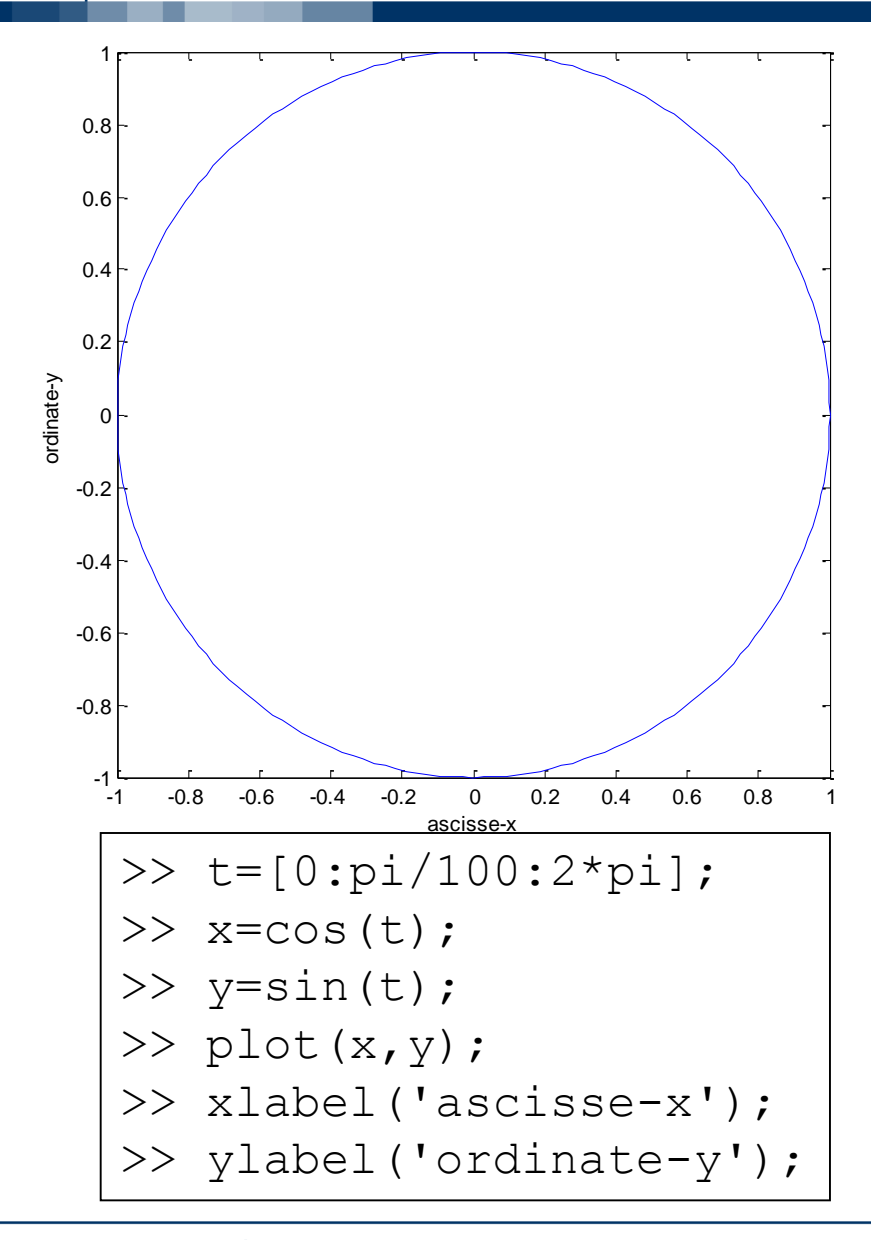

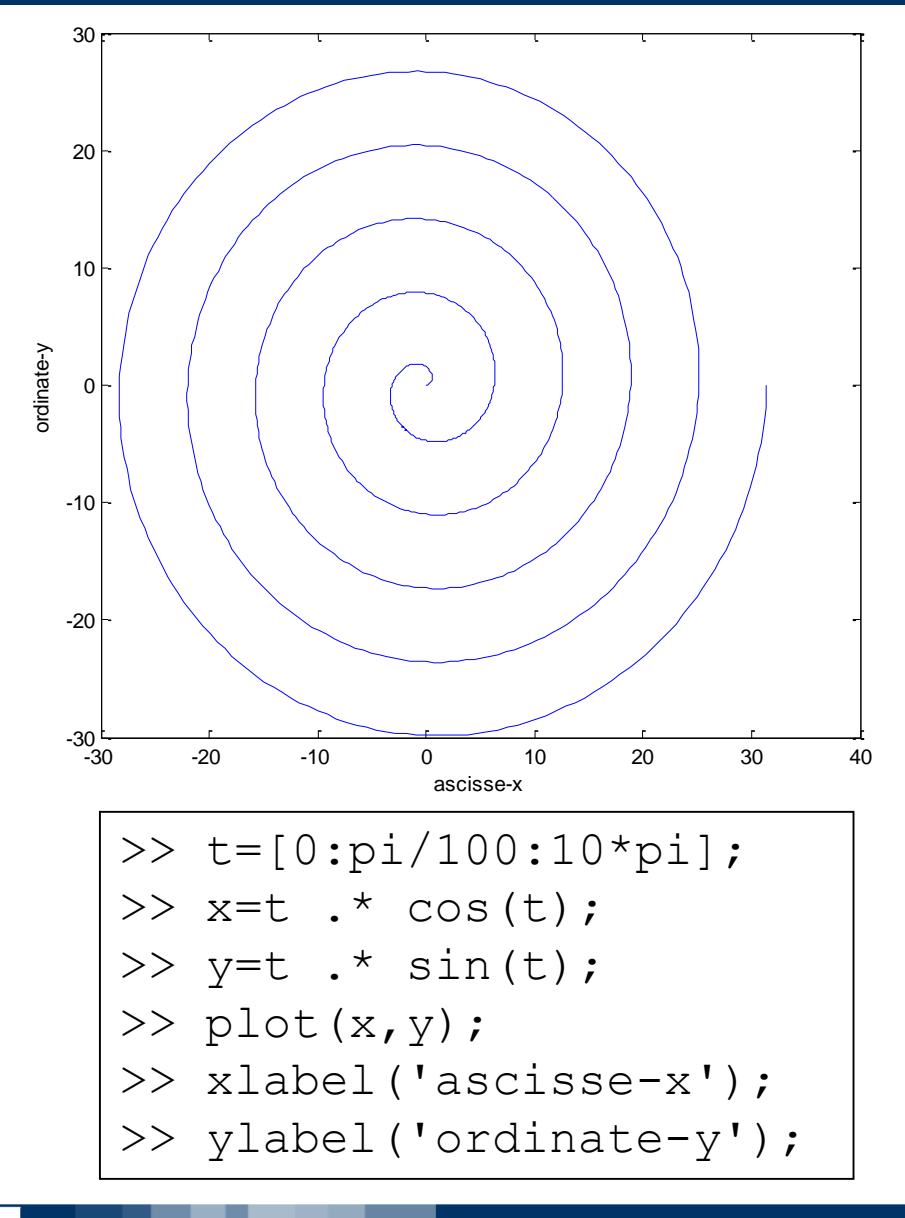

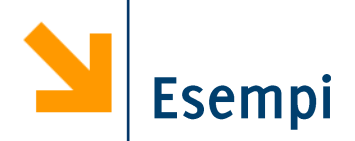

Definire una funzione samplePolynomial che prende in ingresso

- un vettore di coefficienti C
- un vettore che definisce un intervallo  $[a,b]$

e restituisce due vettori di 100 punti xx ed yy contenenti i punti che stanno sulla curva (e le cui ascisse stanno in [a,b])

$$
y = C(1)x^{n-1} + C(2)x^{n-2} + \dots + C(n-1)x^{1} + C(n)
$$

Utilizzare samplePolynomial per calcolare i punti delle seguenti curve (in un intervallo [-10 10]) e visualizzarlo:

$$
y = x - 1;
$$
  
\n
$$
y = 2x^{2} + x - 12;
$$
  
\n
$$
y = -0.1x^{3} + 2x^{2} - 10x - 12
$$

visualizzare, per ogni valore di x, la curva avente y maggiore
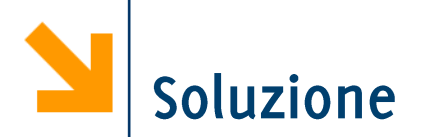

function [xx, yy] = samplePolynomial(polyCoeff, interval) % determina 100 nell'intervallo interval % appartenenti al polinomio avente coefficienti polyCoeff

```
% per essere certi che a \leq ba = min(interval);b = max(interval);
```

```
xx = [a : (b-a) / 100 : b];% oppure xx = linspace(a, b, 100)
yy = zeros(size(xx));
```

```
for i = 1 : 1 : length(polyCoeff)yy = yy + polyCoeff(ii) * xx.^(length(polyCoeff) - ii);end
```
Informatica B, AA 17/18, Giacomo Boracchi

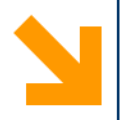

 $interval = [-10, 10];$ rettaCoeffs =  $[1, -1]$ ; parabolaCoeffs =  $[2, 1, -12]$ ; cubicaCoeffs =  $[-0.1, 2, -10, -12]$ ;

% calcola i valori dei polinomi [rx,ry] = samplePolynomial(rettaCoeffs , interval); [px,py] = samplePolynomial(parabolaCoeffs , interval); [cx,cy] = samplePolynomial(cubicaCoeffs, interval);

# Disegno le tre curve

```
figure(1), plot(rx, ry, 'r-', 'LineWidth', 3)
hold on
plot(px, py, 'b--'
, 
'LineWidth', 3)
plot(cx, cy, 'm:', 
'LineWidth', 3)
hold off
legend('retta', 'parabola', 'cubica')
xlabel('x')
ylabel('y')
```
File Edit View Insert Tools Desktop Window Help

de de  $\begin{array}{lll} \mathbb{R} & \mathbb{R} & \mathbb{R} & \mathbb{R} & \mathbb{R} \\ \mathbb{R} & \mathbb{R} & \mathbb{R} & \mathbb{R} & \mathbb{R} & \mathbb{R} \\ \mathbb{R} & \mathbb{R} & \mathbb{R} & \mathbb{R} & \mathbb{R} & \mathbb{R} & \mathbb{R} \\ \mathbb{R} & \mathbb{R} & \mathbb{R} & \mathbb{R} & \mathbb{R} & \mathbb{R} & \mathbb{R} & \mathbb{R} \\ \mathbb{R} & \mathbb{R} & \mathbb{R} & \mathbb{R} & \math$ 8 B I  $\qquad \qquad \blacksquare$ B.

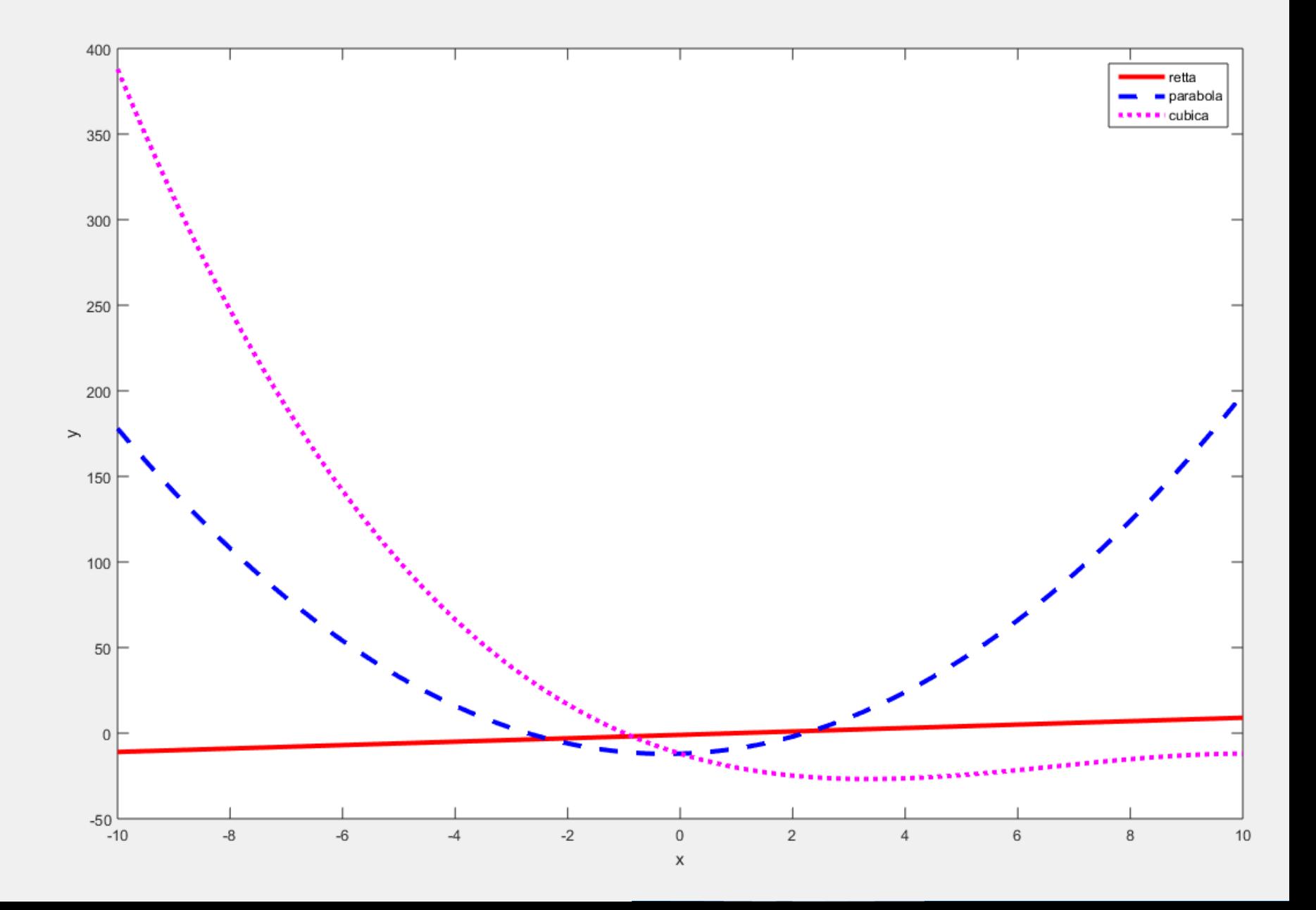

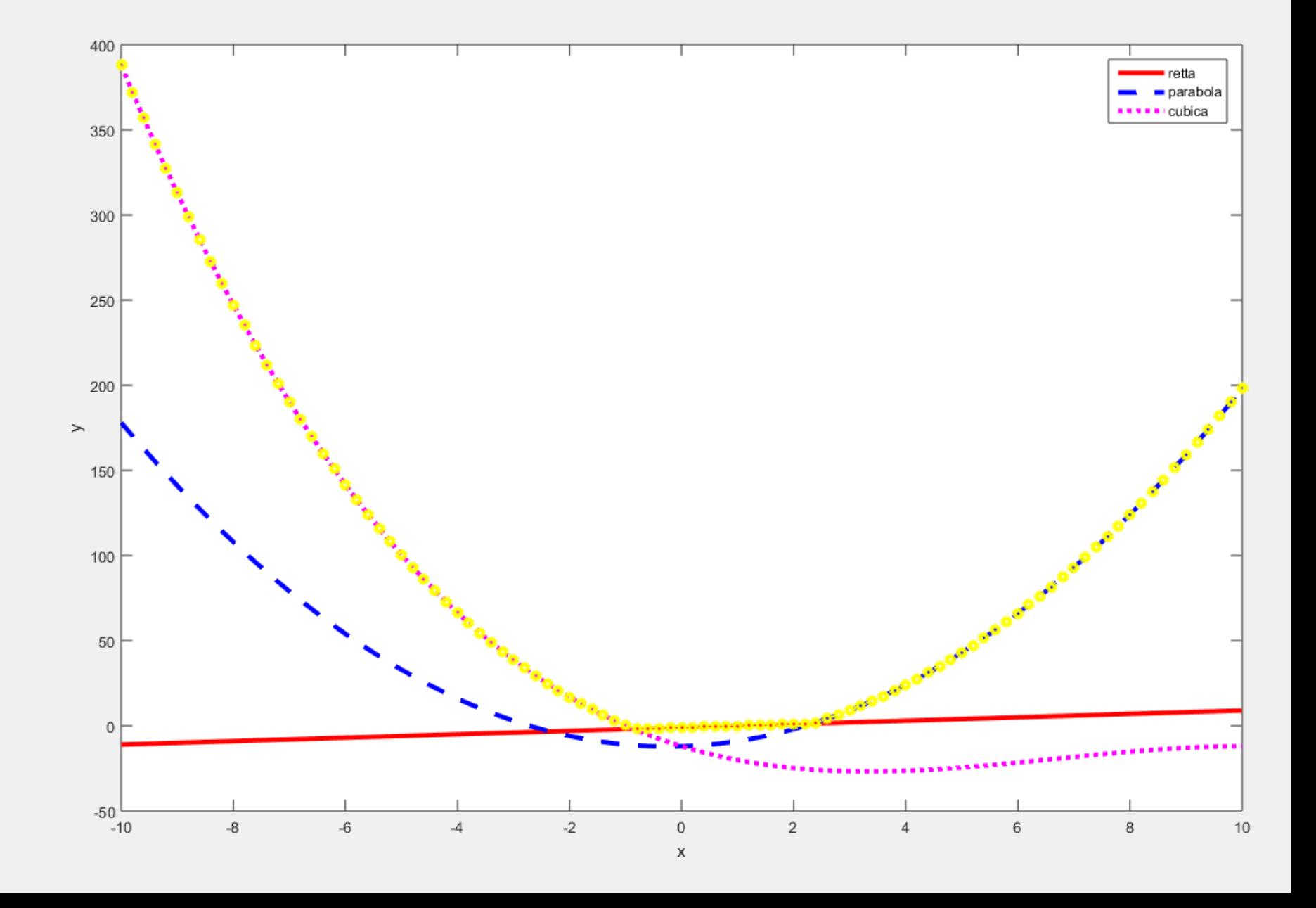

Generalizzazione del diagramma a due dimensione: insieme di terne di coordinate

```
plot3(x, y, z) disegna un diagramma cartesiano con x come
ascisse, y come ordinate e z come quote
xlabel, ylabel, zlabel, title
```
Esempio

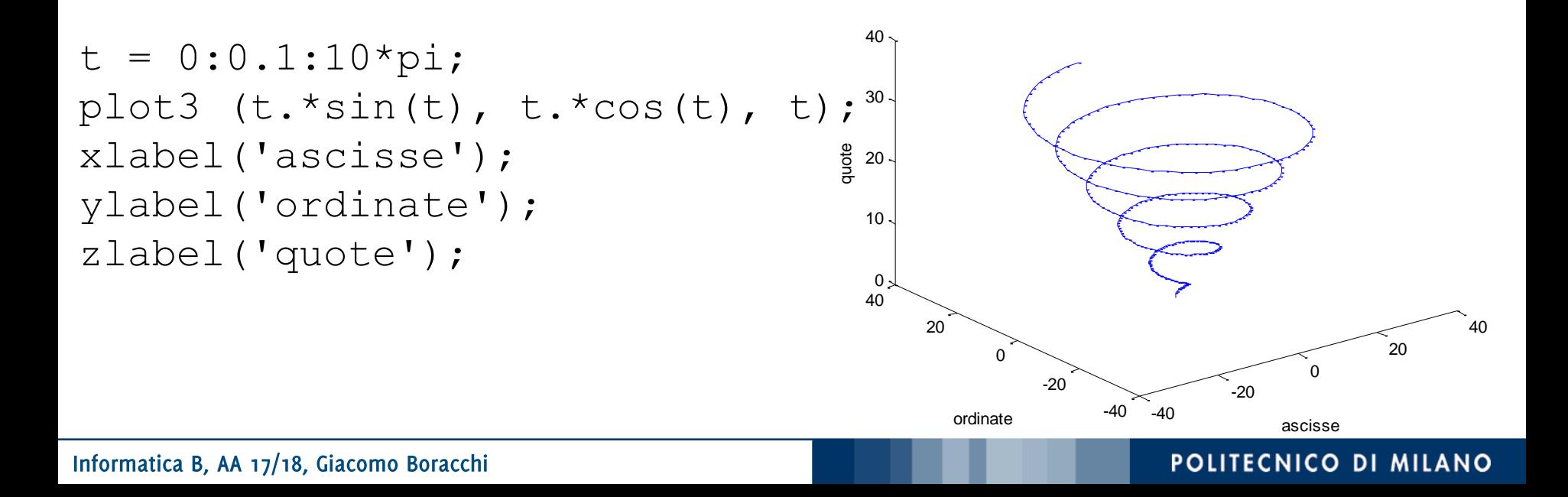

```
Linspace(a,b,n):
```
crea un vettore di n punti equispaziati tra a e b

plot restituisce un hanlde, una variabile di riferimento per poter accedere nuovamente all'insieme di punti disegnato

Set(plot\_handle, 'Property Name', PropertyVal) permette di modificare

```
t = linspace(0,4*pi ,200);
plot_{n} = plot3(sin(t), cos(t), cos(3/2 * t))set(plot_hnd, 'LineWidth', 3)
xlabel('ascisse');
ylabel('ordinate');
zlabel('quote');
```
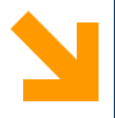

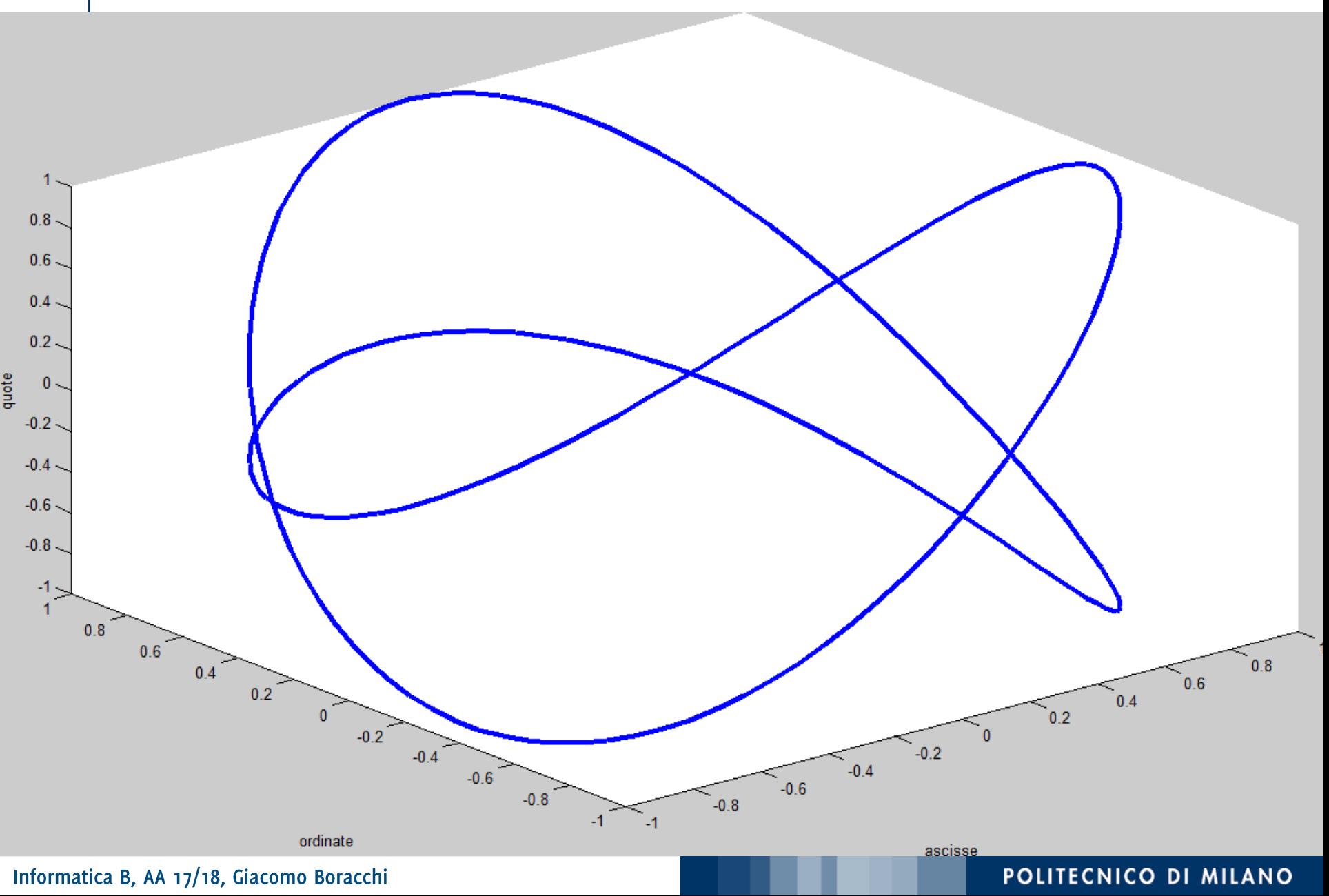

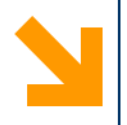

```
t = linspace(0,4*pi ,200);
plot_hnd = plot3(sin(t),cos(t),cos(3/2 *t))set(plot_hnd, 
'LineWidth', 3)
xlabel('ascisse');
ylabel('ordinate');
zlabel('quote');
```

```
set(plot_hnd,'LineStyle','none','Marker','o',
'MarkerFaceColor', [0 1 0],…
'MarkerEdgeColor',[1 0 1],…
'MarkerSize',5,'LineWidth' ,1.5)
```
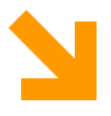

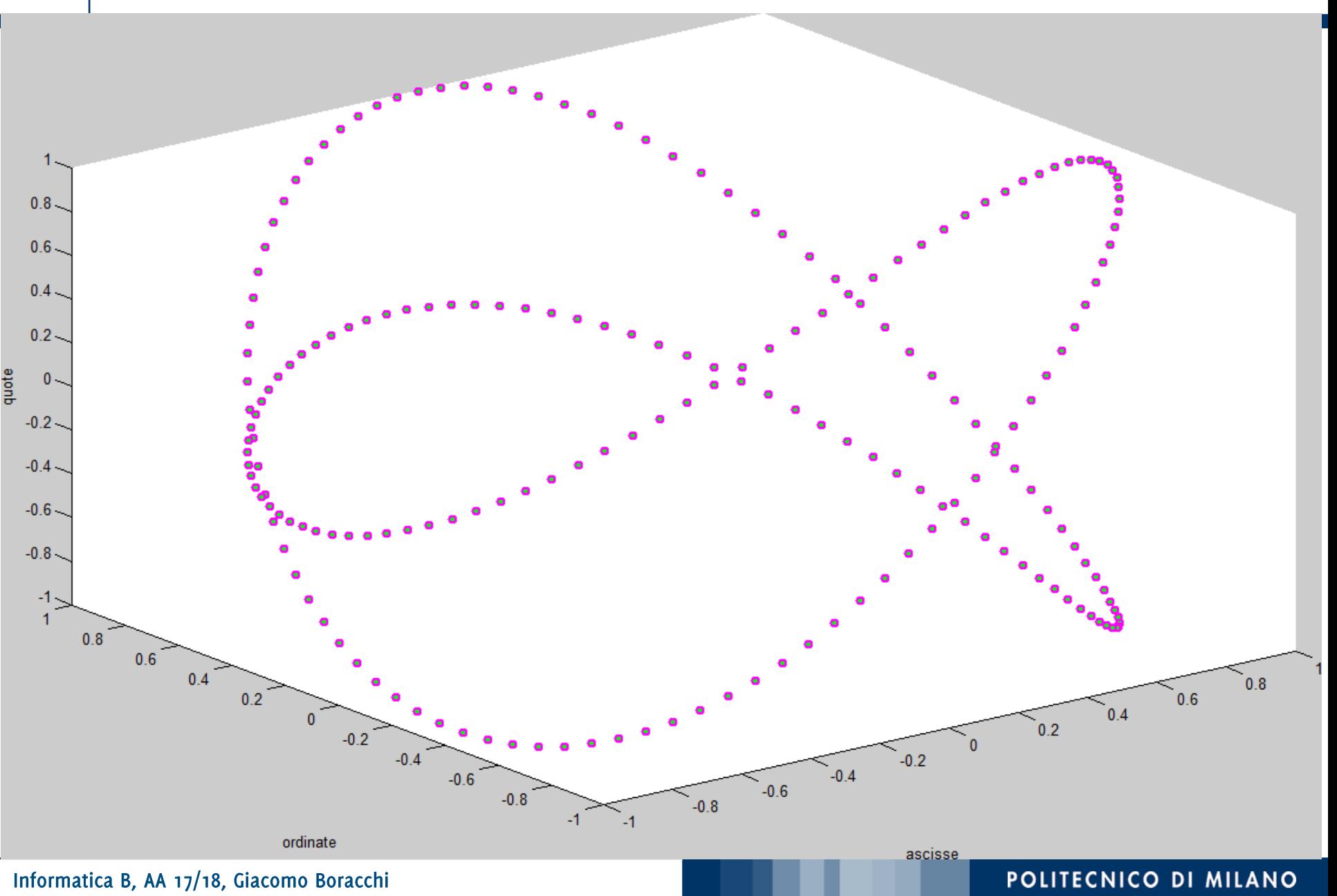

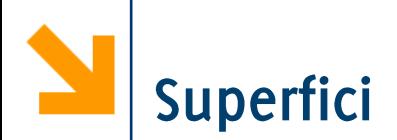

Come si disegna una superficie che rappresenta una funzione a due variabili  $z = f(x, y)$  ?

Occorre definire il dominio che non è più un intervallo in una retta ma una porzione del piano

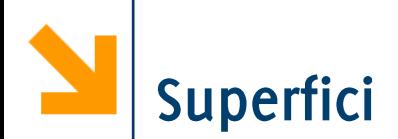

Come si disegna una superficie che rappresenta una funzione a due variabili  $z = f(x,y)$ ?

Occorre definire il dominio che non è più un intervallo in una retta ma una porzione del piano

La funzione mesh  $(xx, yy, zz)$  genera superficie, a partire da tre argomenti

- $\cdot$  xx contiene le ascisse
- $\cdot$  yy contiene le ordinate
- $\cdot$  zz contiene le quote

xx e yy sono matrici che identificano una griglia in corrispondenza del quale per zz rappresenta il valore della funzione

Le due matrici, xx, e yy, si possono costruire, mediante la funzione meshqrid $(x, y)$ 

 $[xx, yy] = meshgrid(x, y)$ 

- $\bullet$  x e  $\vee$  sono due vettori
- $x \times e$  yy sono due matrici entrambe di legth(y) righe e  $length(x)$  colonne
- la prima,  $xx$ , contiene, ripetuti in ogni riga, i valori di  $x$
- la seconda,  $yy$ , contiene, ripetuti in ogni colonna, i valori  $di \, y$  trasposto

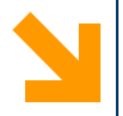

 $[xx, yy] = meshgrid([-3 : 3], [-4 : 4]);$ 

 $XX =$ 

 $yy =$ 

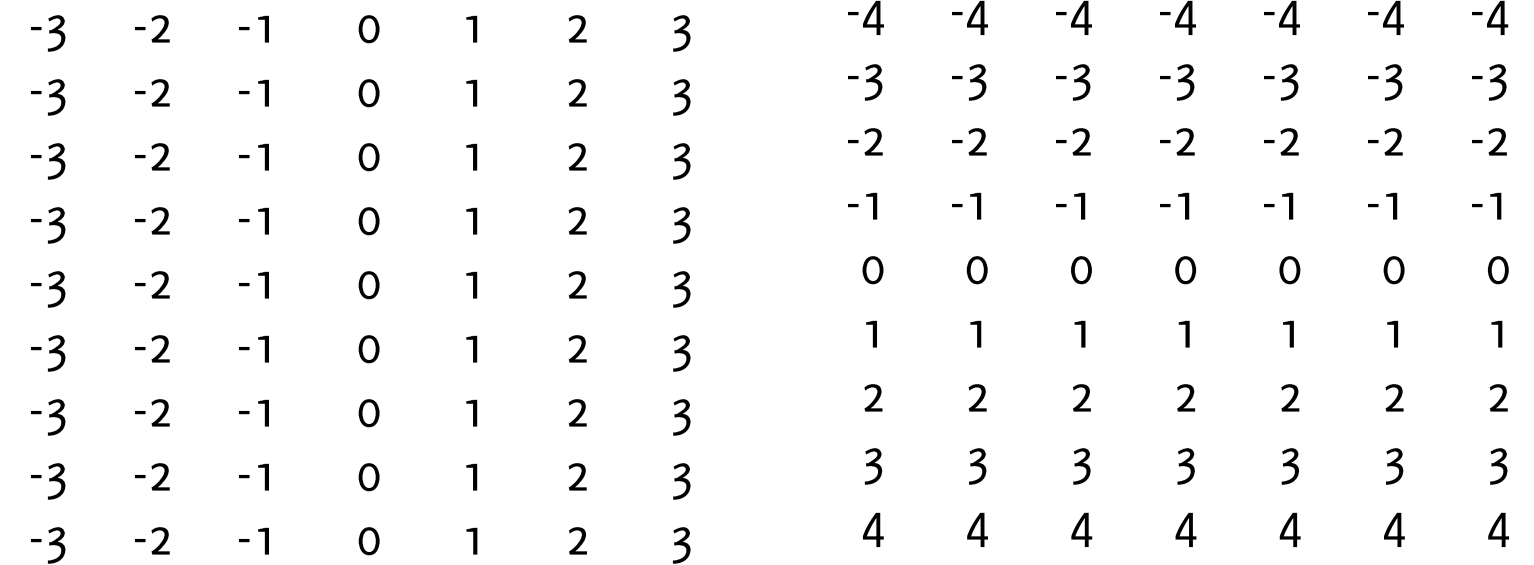

È possibile quindi valutare una funzione di queste due matrici, e.g.,  $zz = xx + yy$ , e disegnarla mediante mesh

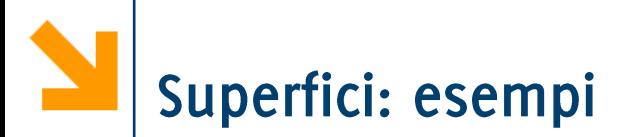

% Disegnamo z=x+y  $> 2X$ >> yy  $x=[1, 3, 5]$ ;  $XX =$  $yy =$  $\mathbf{1}$  $\overline{3}$ 5  $y=[2, 4]$ ;  $\overline{3}$ 5  $\mathbf{1}$  $[xx, yy] = meshgrid(x, y);$  $zz = xx + yy;$ Punti di coordinate (x,y)... mesh(xx, yy, zz);  $(1,2)$   $(3,2)$   $(5,2)$  $(1,4)$   $(3,4)$   $(5,4)$ xlabel('ascisse-x'); ylabel('ordinate-y');

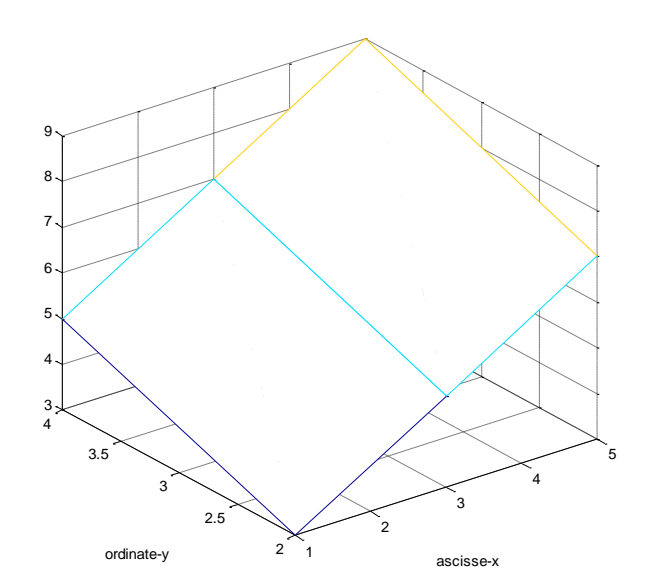

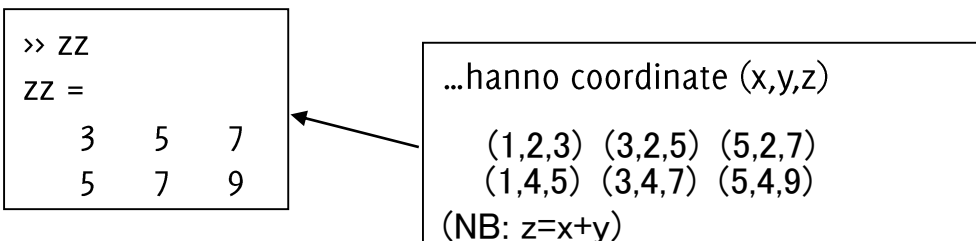

#### Informatica B, AA 17/18, Giacomo Boracchi

#### POLITECNICO DI MILANO

 $\overline{2}$ 

 $\overline{a}$ 

 $\overline{2}$ 

 $\overline{4}$ 

 $\overline{2}$ 

4

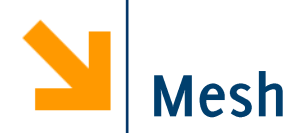

## $[xx, yy] = meshgrid([-3:0.1:3], [-4:0.1:4]);$ f =  $\omega(x, y)$ (1 - x.^2 - y.^2);

figure,  $aa = mesh(xx, yy, f(xx, yy))$ 

Mesh unisce i punti con delle linee colorate. Di default il colore indica il valore della quota

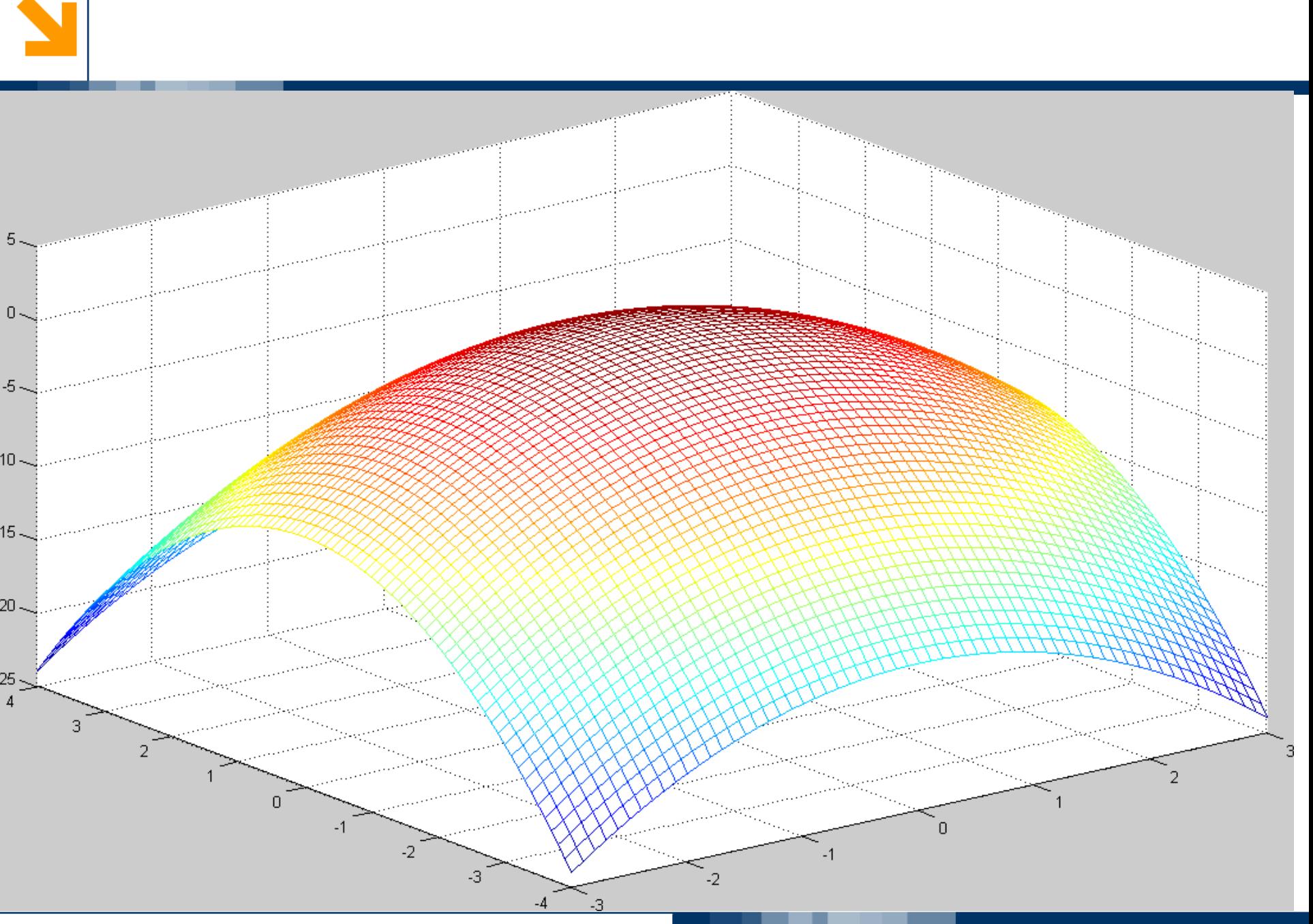

#### Informatica B, AA 17/18, Giacomo Boracchi

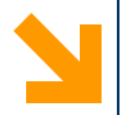

## $[xx, yy] = meshgrid([-3:0.1:3], [-4:0.1:4]);$ f =  $\omega(x, y)$ (1 - x.^2 - y.^2);

figure,  $aa = surf(xx, yy, f(xx, yy))$ set(aa, 'EdgeColor' , 'none')

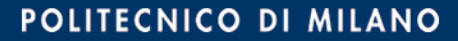

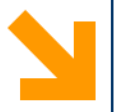

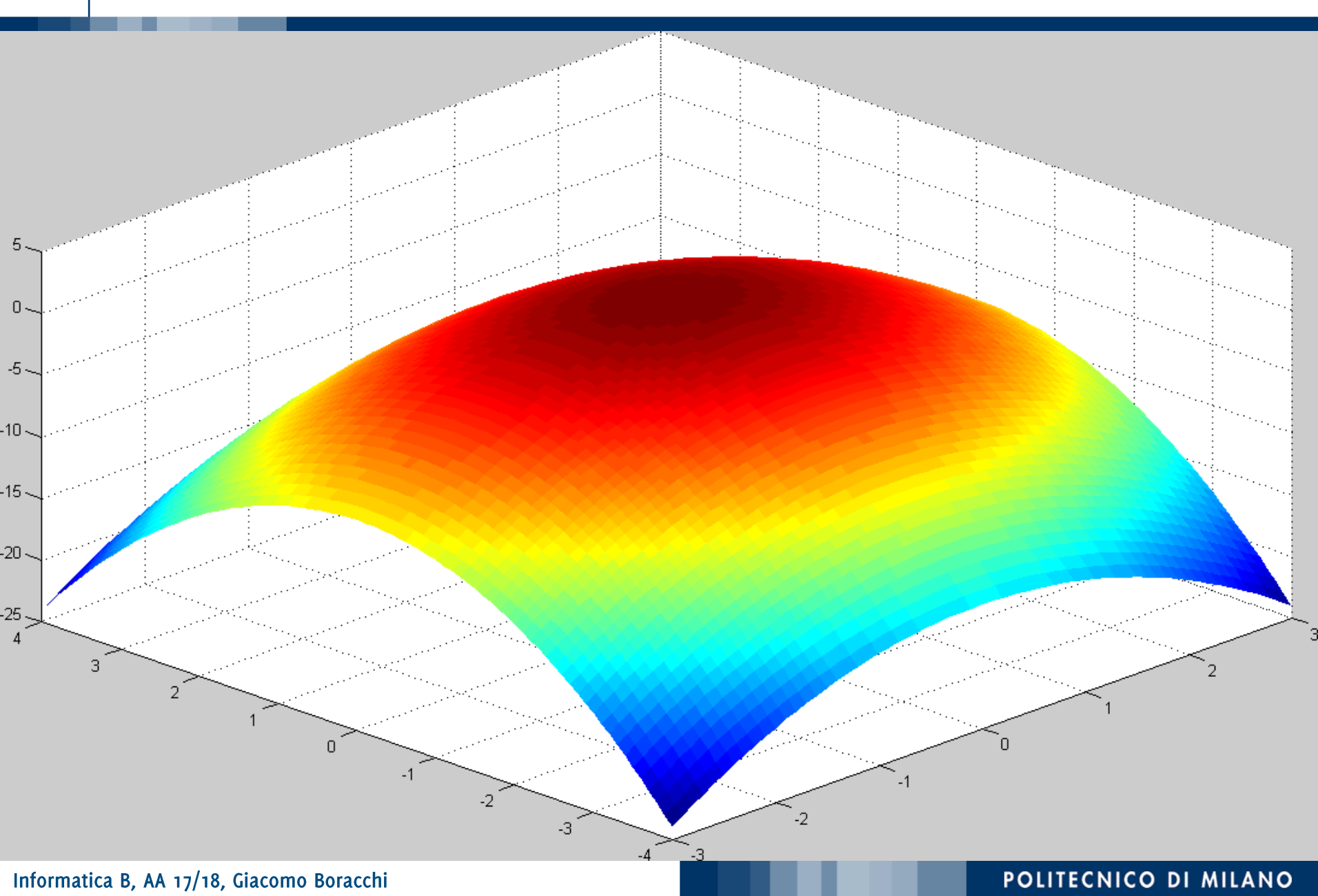

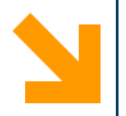

## $[xx, yy] = meshgrid([-3:0.1:3], [-4:0.1:4]);$  $f = \omega(x, y)(1 - x. 2 - y. 2);$

figure,

aa = surf(xx, yy,  $f(xx, yy)$ )

set(aa, 'EdgeColor' , 'none')

light % aggiunge una sorgente luminosa per il rendering

Surf riempie le regioni tra le linee con del colore che, di default, dipende dal valore della quota

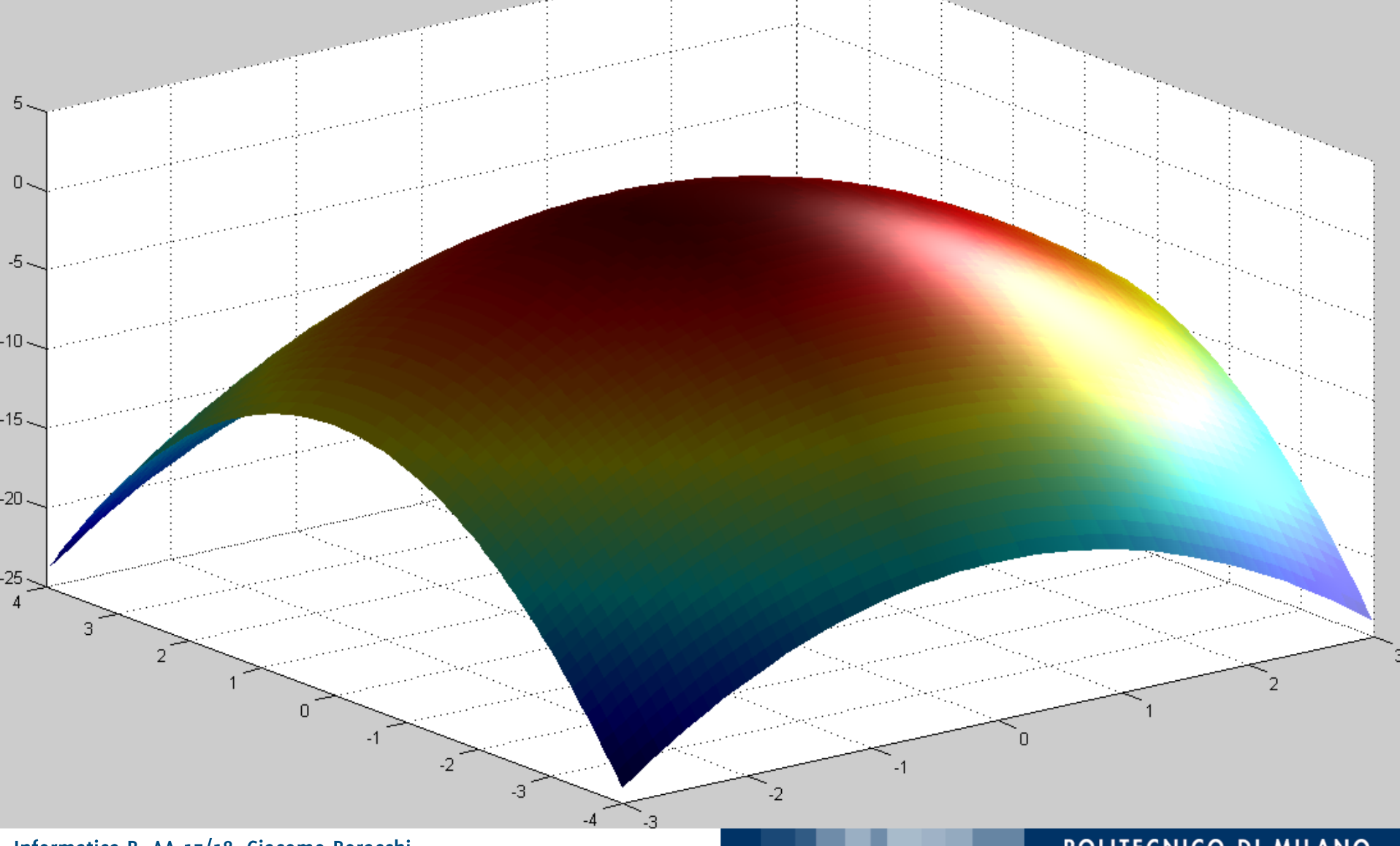

#### Informatica B, AA 17/18, Giacomo Boracchi

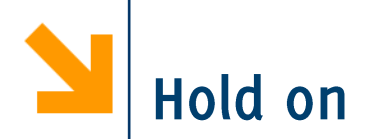

Le superfici vengono visualizzate su un grafico 3D.

È quindi possibile aggiungere degli elementi in sovraimpressione utilizzando la funzione

- plot3(), mesh(), altre funzioni grafiche quali surf() etc..
- Per sovrascrivere ad un grafico usare la funzione hold on e hold off quando si ha terminato

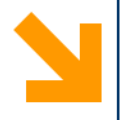

Esempio, disegnare in sovraimpressione alla quadrica

$$
z = x^2 - y^2
$$
 la curva 
$$
\begin{cases} z = x^2 \\ y = 0 \end{cases}
$$

```
[xx, yy] = meshgrid([-3:0.1:3], [-4:0.1:4]);f = \omega(x, y)(x. 2 - y. 2);figure(), 
aa = surf(xx, yy, f(xx, yy))
hold on
```

```
x = xx(1, :);y = zeros(size(x));
bb = plot3(x, y, f(x,y), 'q-)set(aa, 'EdgeColor', 'none', 'FaceColor', 'red', 'FaceAlpha', 0.6)
set(bb, 'Linewidth', 3)
light
hold off
```
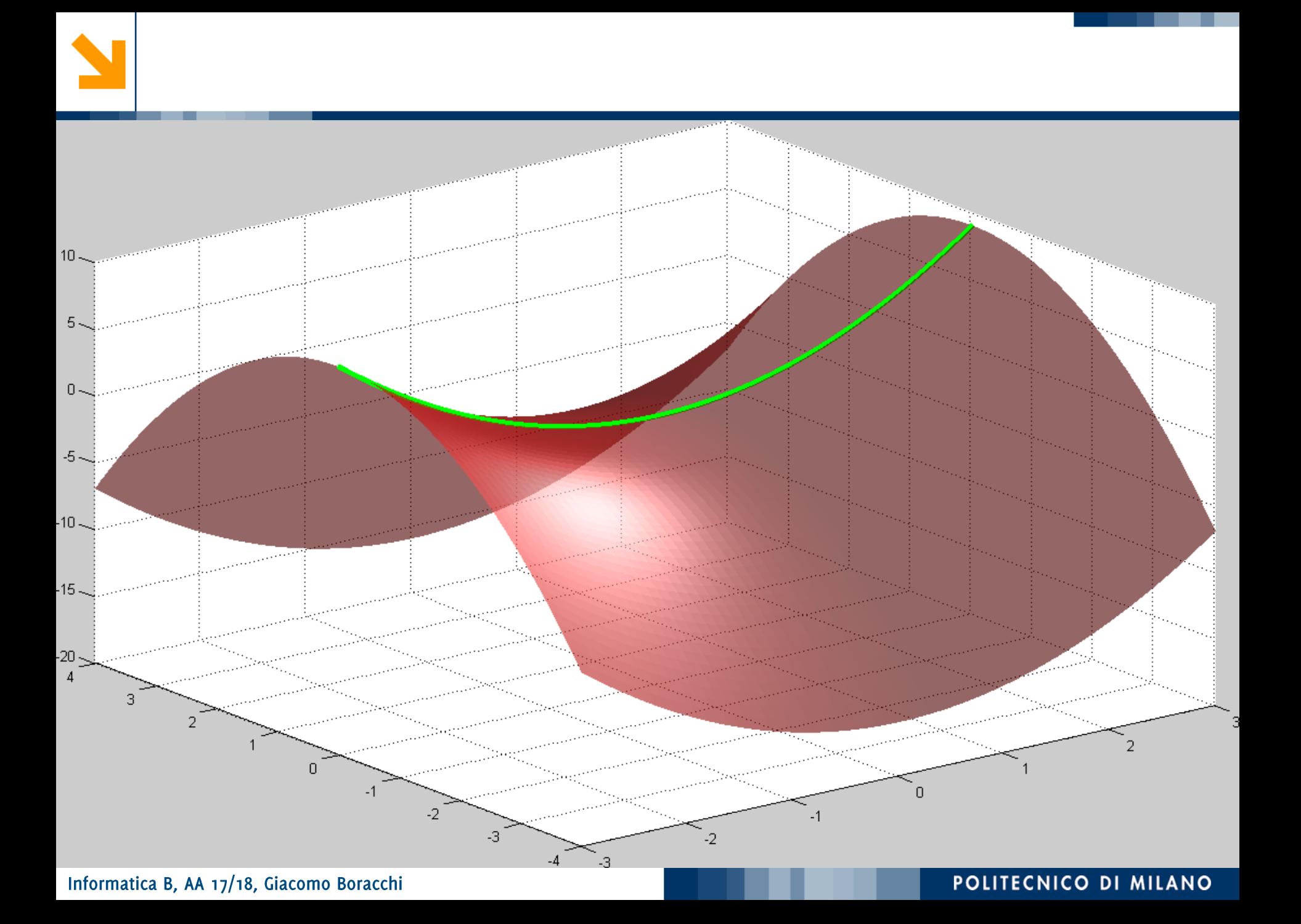

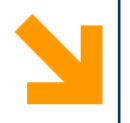

Disegnare la funzione

$$
z = \frac{\sin\left(\sqrt{x^2 + y^2}\right)}{\sqrt{x^2 + y^2}}
$$

e una curva su questa funzione passante per l'origine

```
tx=[-8:0.1:8];
ty=tx;[xx, yy] = meshgrid (tx, ty);f = \omega(x,y)(\sin(\sqrt{x^2 + y^2})) ./ sqrt(x.^2 + y.^2));
figure,
aa = \text{surf}(xx, yy, f(xx, yy));hold on
bb = plot3(tx, tx, f(tx, tx), 'r-','LineWidth', 3)set(aa, 'EdgeColor'
, 'none')
```
# Superfici: esempi (3)

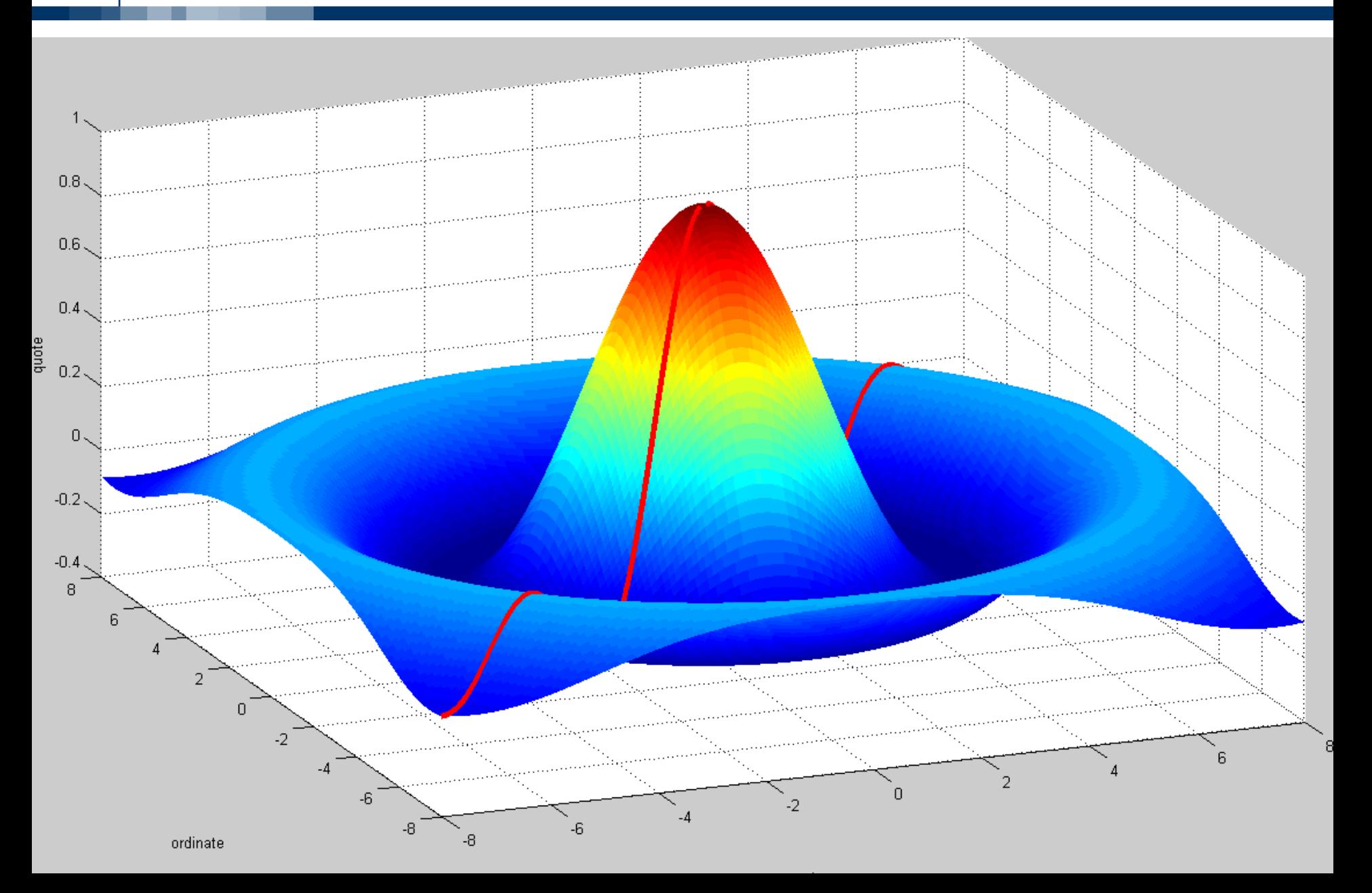

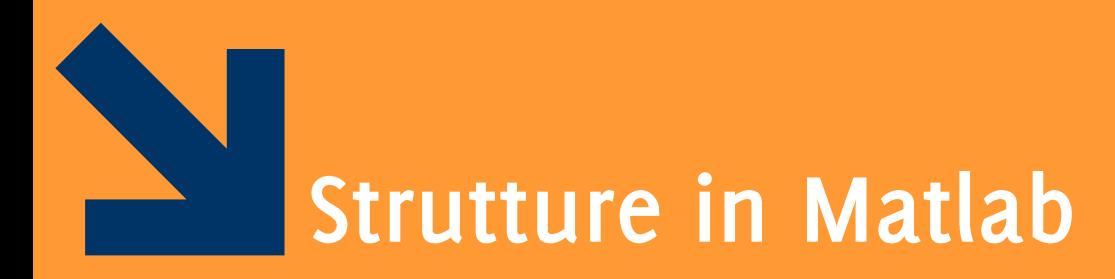

Informatica B, AA 17/18, Giacomo Boracchi

### Structure array (array di strutture)

- Una struttura è un tipo di dato composto da elementi individuali possibilmente non omogenei
- Ogni elemento individuale è chiamato campo ed ha un nome
- Una struttura può avere campi di tipo diverso
- E' possibile (naturale) creare array di strutture
- Creazione di una struttura (e di array di strutture):
	- Assegnamento dei valori ai campi (e contestuale definizione dei campi)

POLITECNICO DI MILANO

• Utilizzando la funzione struct $()$ 

#### Informatica B, AA 17/18, Giacomo Boracchi

### Creazione di una struttura :

Utilizzando la funzione struct()

```
studente = struct('nome', 'Giovanni', 'eta', 24)
```
Assegnamento dei valori ai campi (e contestuale definizione dei campi)

```
studente.nome = 'Giovanni';
```

```
studente.eta = 24;
```
Per accedere ai campi si usa l'operatore dot. Sintassi:

```
nomeStruct.nomeCampo;
```
Quindi, **nomeStruct.nomeCampo** diventa, a tutti gli effetti, una «normale» variabile del tipo di nomeCampo.

- Ai campi di una struttura applicabili tutte le operazioni caratteristiche del tipo di appartenenza
- In questo senso, il dot è l'omologo di (indice) per gli array

## Creazione di una struttura campo per campo

- Esempio: creo una struttura studente studente.nome = 'Giovanni Rossi'; studente.indirizzo = 'Via Roma 23'; studente.citta = 'Cosenza'; studente.eta = 25;
- Accesso ai campi come nel C con l'operatore.

```
nomeStruttura.nomeCampo
```
### Es

disp([studente.nome, ' (' , studente.citta ,') ha ' , num2str(studente.eta) , ' anni'])

■ Esempio: la struttura studente **studente.nome = 'Giovanni Rossi'; studente.indirizzo = 'Via Roma 23'; studente.citta = 'Cosenza'; studente.media = 25;**

- **E** possibile far diventare **studente** un array di strutture, accodando un altro elemento in studente (2). **studente(2).nome = 'Giulia Gatti'; studente(2).media = 30;**
- Tutte le strutture dell'array devono avere gli stessi campi (l'array deve essere omogeneo, la struttura non necessariamente).
- **E** possibile assegnare solo alcuni campi a studente (2) : i campi non assegnati rimangono vuoti. POLITECNICO DI MILANO

Informatica B, AA 17/18, Giacomo Boracchi

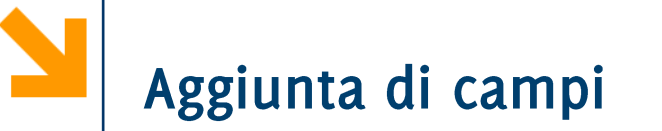

Aggiunta di un campo

%facciamo riferiemento alla definizione di studente delle slide precedenti

studente(2).esami = [20 25 30];

- Il campo esami viene aggiunto a tutte le strutture che fanno parte di studente
	- Avrà un valore iniziale per studente(2). Sarà vuoto per tutti gli altri elementi dell'array
- Rimozione di un elemento da un array di strutture
	- Come per gli elementi dell'array è possibile usare l'assegnamento al vettore vuoto
	- Es per rimuovere il secondo studente studente $(2) = []$

struct consente di preallocare una struttura o un array di strutture

**S = struct('campo1',val1,'campo2',val2, …)**

**rilieviAltimetrici = struct('latitudine',30,'longitudine',60, 'altitudine', 1920)**

struct consente di preallocare una struttura o un array di strutture

**S = struct('campo1',val1,'campo2',val2, …)**

**rilieviAltimetrici = struct('latitudine',30,'longitudine',60, 'altitudine', 1920)**

Esempio array di strutture:

**s(5) = struct('x',10,'y',3);**

- s è un array 1x5 in cui ogni elemento ha attributi x e y
- solo il quinto elemento di s viene inizializzato con i valori  $X = 10$  e  $Y = 3$
- · gli altri elementi vengono inizializzato con il valore di default:  $\left[ \right]$  (array vuoto)

Informatica B, AA 17/18, Giacomo Boracchi

struct consente di preallocare una struttura o un array di strutture

**S = struct('campo1',val1,'campo2',val2, …) rilieviAltimetrici(1000) =**  struct('latitudine', 30, 'longitudine' **'altitudine', 1920)**

> Array vuoto. Attenzione: se si Inserisce un valore (es. 20), questo viene assunto dal campo longitudine dell'elemento 1000, ma non dallo stesso campo degli altri elementi dell'array
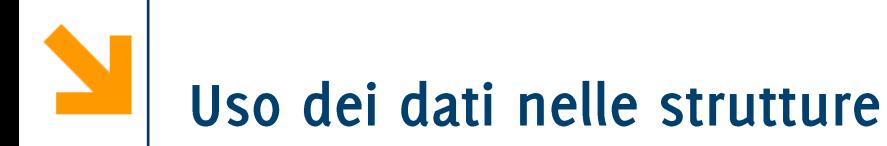

Notazione simile al C:  $\mathcal{L}_{\mathcal{A}}$ **studente(2).nome studente(2).esami(2) unNome = studente(1).nome studente(2).indirizzo=studente(1).indirizzo %mean calcola la media degli elementi di un array mean(studente(2).esami)**

E' possibile estrarre tutti valori di un campo assume in tutti gli elementi di un array di strutture.

**studente(1).nome = 'Giovanni';**

**studente(1).media = 25;**

**Studente(2).nome = 'Pippo';**

**studente(2).media = 30;**

 $a =$  [studente.media]  $\rightarrow$   $a =$  [25 30]

Le parentesi quadre sono necessarie per trasformare i dati in un array

$$
a = [studente.name] \rightarrow a = [GiovanniPippo]
$$

# Array di strutture innestati

Un campo di una struttura di strutture può essere di qualsiasi tipo (come in C)

POLITECNICO DI MILANO

- E` quindi possibile avere un campo che è, di nuovo, una struttura o un array di strutture
- Esempio

studente(1).corso(1).nome= 'InformaticaB'; studente(1).corso(1).docente='Von Neumann'; studente(1).corso(2).nome= 'Matematica'; studente(1).corso(2).docente= 'Eulero';

- corso è un array di strutture
- » studente

studente =

corso: [1x2 struct]

Informatica B, AA 17/18, Giacomo Boracchi

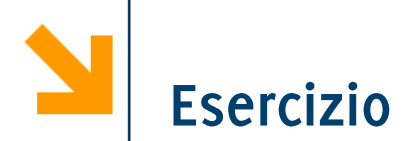

Si sviluppi uno script matlab che acquisisce da tastiera i dati relativi ad un numero arbitrario di rilievi altimetrici e che quindi stampa a video l'altitudine media di tutti i rilievi che si trovano nell'intervallo

- latitudine  $[30, 60]$
- longitudine  $[10, 100]$  $\bullet$

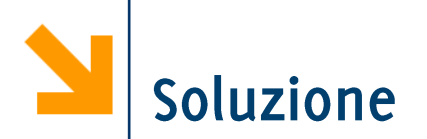

```
% s = struct('altezza',[],'latitudine',[], 'longitudine',[])
n = input(['quanti "rilievi"']);% acquisizione dei rilievi
for ii = 1 : ns(ii).altezza = input(['altezza rilievo nr ', num2str(ii), ' ']);
  s(ii).latitudine= input(['latitudine rilievo nr ', num2str(ii), ' ']);
  s(ii).longitudine= input(['longitudine rilievo nr ', num2str(ii), ' ']);
end
% creo dei vettori con i valori dei campi
LAT = [s.latitudine];LON = [s.longitudine];
ALT = [s.altezza];
% operazioni logiche per definire il sottovettore da estrarre da altezza
latOK = (LAT > 30) & (LAT < 60);
lonOK = (LON > 10) & (LON < 100);
posOK =latOK & lonOK;
```
#### % estrazione sottovettore e calcolo media mean(ALT(posOK));

## Soluzione con find

```
%% acquisizione dei rilievo
nRilievi = input('quanti rilievi intendi inserire? ');
for i = 1 : nRilievi
   rilievo(ii).lat = input(\lbrack \lbrack \cdot \rbrack at itude ', num2str(ii), ' rilievo ']);
   rilievo(ii).long = input(\lbrack \lbrack \mathsf{long} \rbrack, num2str(ii), \lbrack \mathsf{rulievo} \rbrack);
   rilievo(ii).altezza= input(['altezza ' , num2str(ii) , ' rilievo ']);
end
                                             È più semplice scorrere i rilievi selezionati
                                             se si usa la funzione find per selezionare
%% seleziona i rilievi richiesti
                                             le posizioni rispetto al vettore logico
idx=find([rilievo.lat] \geq 10 & [rilievo.lat] <=100 & [rilievo.long] >=30 &
[rilievo.long]\leq=60);
for ii = idx % stampa
   fprintf('Rilievo %d, Alt=%g, Lat=%g, Long=%g\n', ii, rilievo(ii).altezza, 
rilievo(ii).lat, rilievo(ii).long);
end
aa = [rilievo.altezza];
altezzaMedia = mean(aa(idx));
```
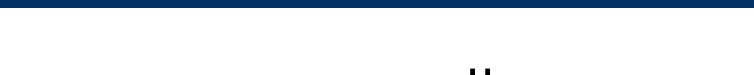

È possibile estrarre tutti gli elementi che appartengono allo stesso campo di un array di strutture

• Es [rilievi.altezza]

Tuttavia non è possibile modificare con una sintassi simile i valori sui campi di tutti gli elementi dell'array.

• Es NON è possibile fare  $[rilievi.altezza] = [rilievi.altezza] + 10$ per sommare 10 a tutte le altezze di rilievi perché la parte a sx dell'uguale non è una variabile!

Occorre quindi procedere elemento per elemento.

Si potrebbe ad esempio definire una funzione come segue

```
function rilievi= sommaAlt(ril, offset)
for ii = 1 : length (ril)ril(i).alt = ril(i).alt + offset;
end
```
Che somma il valore di  $offset$  al valore del campo  $alt$  in ogni elemento dell'array  $ril$  (che si assume abbia tale campo) Tuttavia la funzione sommaAlt non può modificare «da sola» una variabile rilievi nel workspace.

 $\dot{E}$  necessario a sovrascrivere  $r$ ilievi il parametro restituito da sommaAlt

Occorre quindi fare la seguente chiamata rilievi = sommaAlt(rilievi, 10)

Attenzione: questo non vale solo per le strutture ma per ogni funzione, visto che il workspace locale della funzione e quello principale sono distinti e comunicano solo tramite i parametri attuali

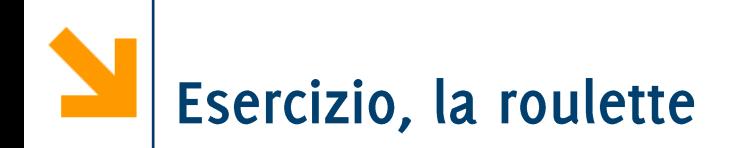

% Scrivere un programma per simulare il gioco della roulette % la roulette possiede 38 numeri (da 1 a 36, lo zero e il doppiozero) % 0 e 00 non sono ne pari ne dispari (vince il banco) %

- % il banco inizialmente possiede 5000 euro
- % i giocatori possiedono inizialmente 5000 euro %
- % 1) assumere ad ogni giocata che il giocatore 1 punti 5 euro su pari % o dispari con la stessa probabilità
- % se vince, giocatore1, ottiene 2 volte la posta,
- % se perde il banco incassa il valore giocato.
- $\%$
- % Mostrare la variazione dell'ammontare del banco e del
- % giocatore all'aumentare delle giocate fino a che o il
- % giocatore perde il banco viene sbancato

%

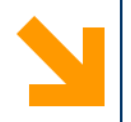

### % hints

% - utilizzare la funzione rand() per generare numeri uniformemente distribuiti in [0,1]. Riscalarli quindi in [0 , 38] e approssimarli

% - utilizzare un array di strutture per contenere i giocatori (è possibile aggiungere ulteriori campi alle strutture) % - utilizzare, dove possibile, funzioni da voi sviluppate

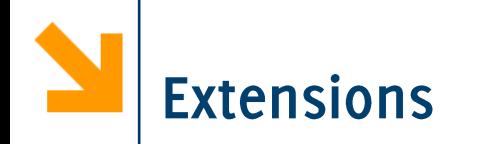

### %

- %2) aggiungere un secondo giocatore che punta sempre 1 euro sul 15 (se esce 15 vince 36 volte la posta)
- %
- %3) aggiungere un terzo giocatore che usa la seguente strategia:
- % egli punta sempre sul pari e inizialmente punta un euro.
- % se vince ricomincia a puntare un euro sempre sul pari
- % se perde raddioppia la puntata sempre sul pari,
- % se non ha abbastanza soldi punta tutto quello che possiede %